## UNIVERZITA PARDUBICE

## FAKULTA EKONOMICKO-SPRÁVNÍ

## BAKALÁŘSKÁ PRÁCE

2024 Martin Tuček

Univerzita Pardubice

Fakulta ekonomicko-správní

Návrh vizuální identity pro Městské muzeum ve Rtyni v Podkrkonoší

Bakalářská práce

2024 Martin Tuček

Univerzita Pardubice Fakulta ekonomicko-správní Akademický rok: 2023/2024

# ZADÁNÍ BAKALÁŘSKÉ PRÁCE

(projektu, uměleckého díla, uměleckého výkonu)

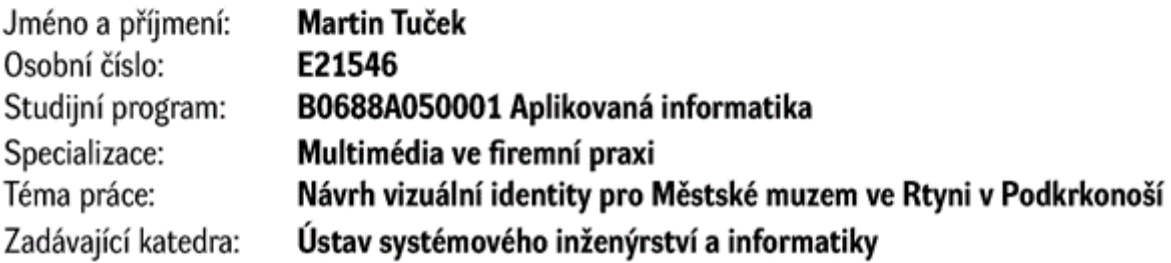

## Zásady pro vypracování

Cílem práce je vysvětlit význam jednotného vizuálního stylu ve firemní identitě, z čeho se skládá a jak vychází z grafického designu. Výstupem bude návrh vizuální identity pro městské muzeum, který bude vycházet z modernizace loga a následné definice barev, typografie a jednotných vizuálních prvků.

#### Osnova:

- Počítačová grafika a grafický design.
- Firemní identita a vizuální styl.
- Analýza současného stavu.
- Návrh vizuální identity Městského muzea.

Rozsah pracovní zprávy: Rozsah grafických prací: Forma zpracování bakalářské práce: tištěná/elektronická

Seznam doporučené literatury:

KAFKA, Ondřej a Michal KOTYZA. Logo & Corporate Identity. 3. přeprac. vyd., Praha: Kafka Design, 2014. ISBN: 978-80-260-6771-9.

KESNER, Ladislav. Marketing a management muzeí a památek. Praha: Grada Publishing, 2005. ISBN: 80-247-1104-4.

MCWADE, John. Jak na působivý grafický design. Brno: Computer Press, 2011. ISBN: 978-80-251-3118- $-3.$ 

VYSEKALOVÁ, Jitka, Jiří MIKEŠ a Jan BINAR. Image a firemní identita. 2., aktualizované a rozšířené vydání. Praha: Grada Publishing, 2020. Expert. ISBN 978-80-271-2841-9.

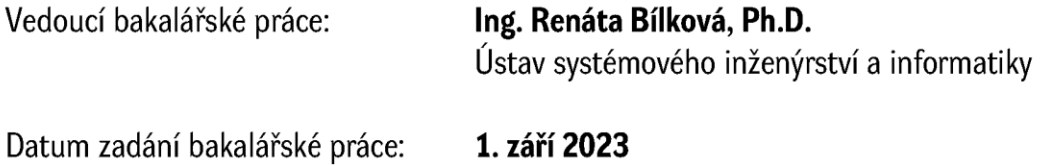

Termín odevzdání bakalářské práce: 30. dubna 2024

L.S.

prof. Ing. Jan Stejskal, Ph.D. děkan

Mgr. Pavel Sedlák, Ph.D. garant oboru

V Pardubicích dne 1. září 2023

## **PROHLÁŠENÍ**

#### Prohlašuji:

Práci s názvem Vizuální identita pro Městské muzeum ve Rtyni v Podkrkonoší jsem vypracoval samostatně. Veškeré literární prameny a informace, které jsem v práci využil, jsou uvedeny v seznamu použité literatury.

Byl jsem seznámen s tím, že se na moji práci vztahují práva a povinnosti vyplývající ze zákona č. 121/2000 Sb., o právu autorském, o právech souvisejících s právem autorským a o změně některých zákonů (autorský zákon), ve znění pozdějších předpisů, zejména se skutečností, že Univerzita Pardubice má právo na uzavření licenční smlouvy o užití této práce jako školního díla podle § 60 odst. 1 autorského zákona, a s tím, že pokud dojde k užití této práce mnou nebo bude poskytnuta licence o užití jinému subjektu, je Univerzita Pardubice oprávněna ode mne požadovat přiměřený příspěvek na úhradu nákladů, které na vytvoření díla vynaložila, a to podle okolností až do jejich skutečné výše.

Beru na vědomí, že v souladu s § 47b zákona č. 111/1998 Sb., o vysokých školách a o změně a doplnění dalších zákonů (zákon o vysokých školách), ve znění pozdějších předpisů, a směrnicí Univerzity Pardubice č. 7/2019 Pravidla pro odevzdávání, zveřejňování a formální úpravu závěrečných prací, ve znění pozdějších dodatků, bude práce zveřejněna prostřednictvím Digitální knihovny Univerzity Pardubice.

V Pardubicích dne 29. 4. 2024 Martin Tuček v. r.

## **Poděkování**

Tímto bych rád poděkoval svému vedoucímu práce Ing. Renátě Bílkové, Ph.D. za její odbornou pomoc, cenné rady a poskytnuté materiály, které mi pomohly při zpracování bakalářské práce. Také děkuji své rodině za podporu při mém studiu a Odboru kultury Rtyně v Podkrkonoší za poskytnutí materiálů potřebných pro sepsání této práce.

### **Anotace**

Bakalářská práce se zaměřuje na význam jednotného vizuálního stylu ve firemní identitě, z čeho se skládá a jak vychází z grafického designu. Výstupem bude návrh vizuální identity pro městské muzeum, který bude vycházet z modernizace loga a následné definice barev, typografie a jednotných vizuálních prvků.

## **Klíčová slova**

Vizuální identita, grafický design, počítačová grafika, firemní identita, logo

## **Title**

Design of a visual identity for the Městské muzeum ve Rtyni v Podkrkonoší

## **Annotation**

The goal of the project is to explain the importance of a unified visual style in corporate identity, what constitutes it, and how visual identity comes from graphic design. The result will be a suggested visual identity for the city museum, focusing on updating the logo and deciding on colors, fonts, and other visual elements.

## **Keywords**

Visual identity, graphic design, computer graphics, corporate identity, logo

## Obsah

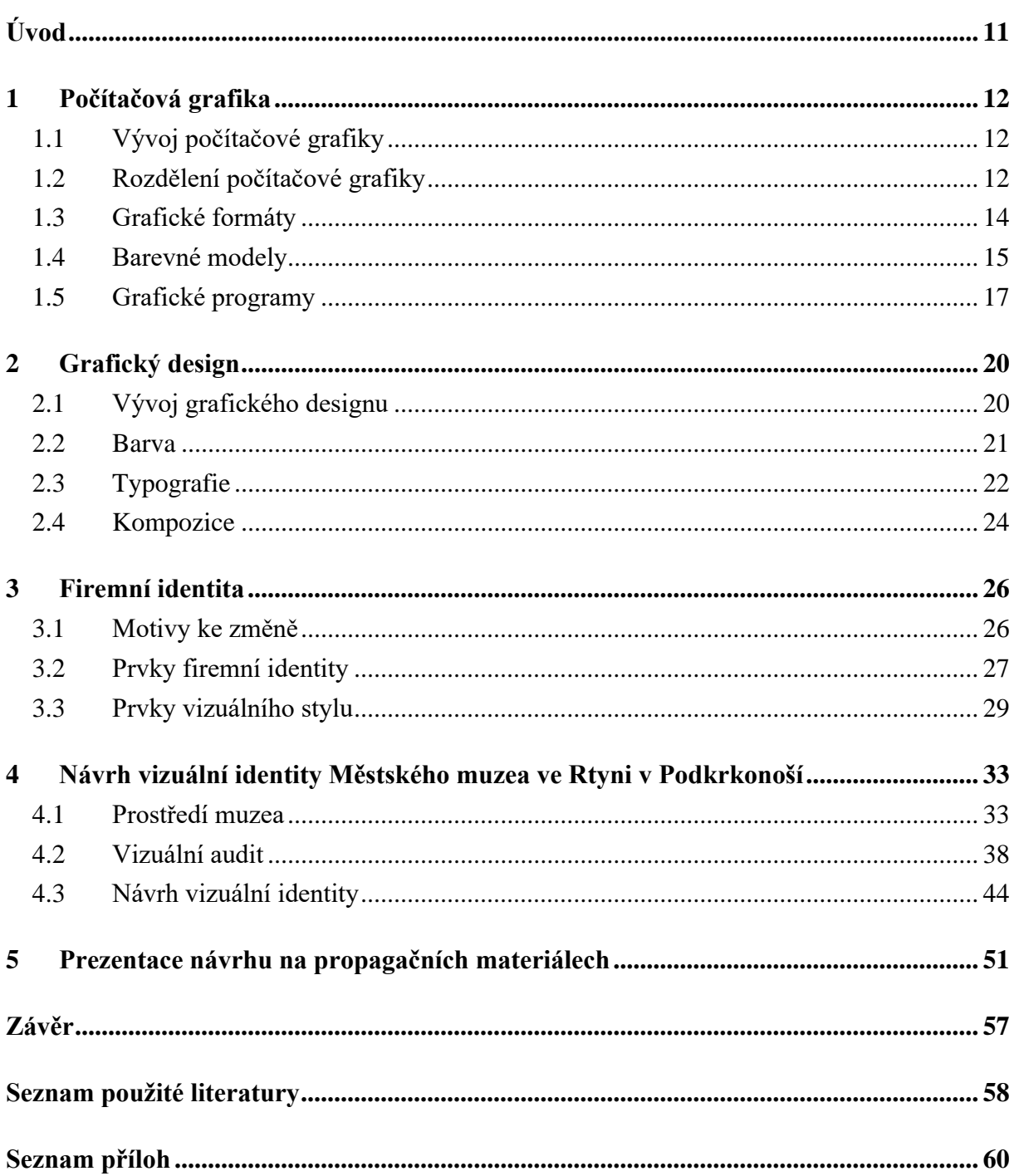

## Seznam obrázků a grafů

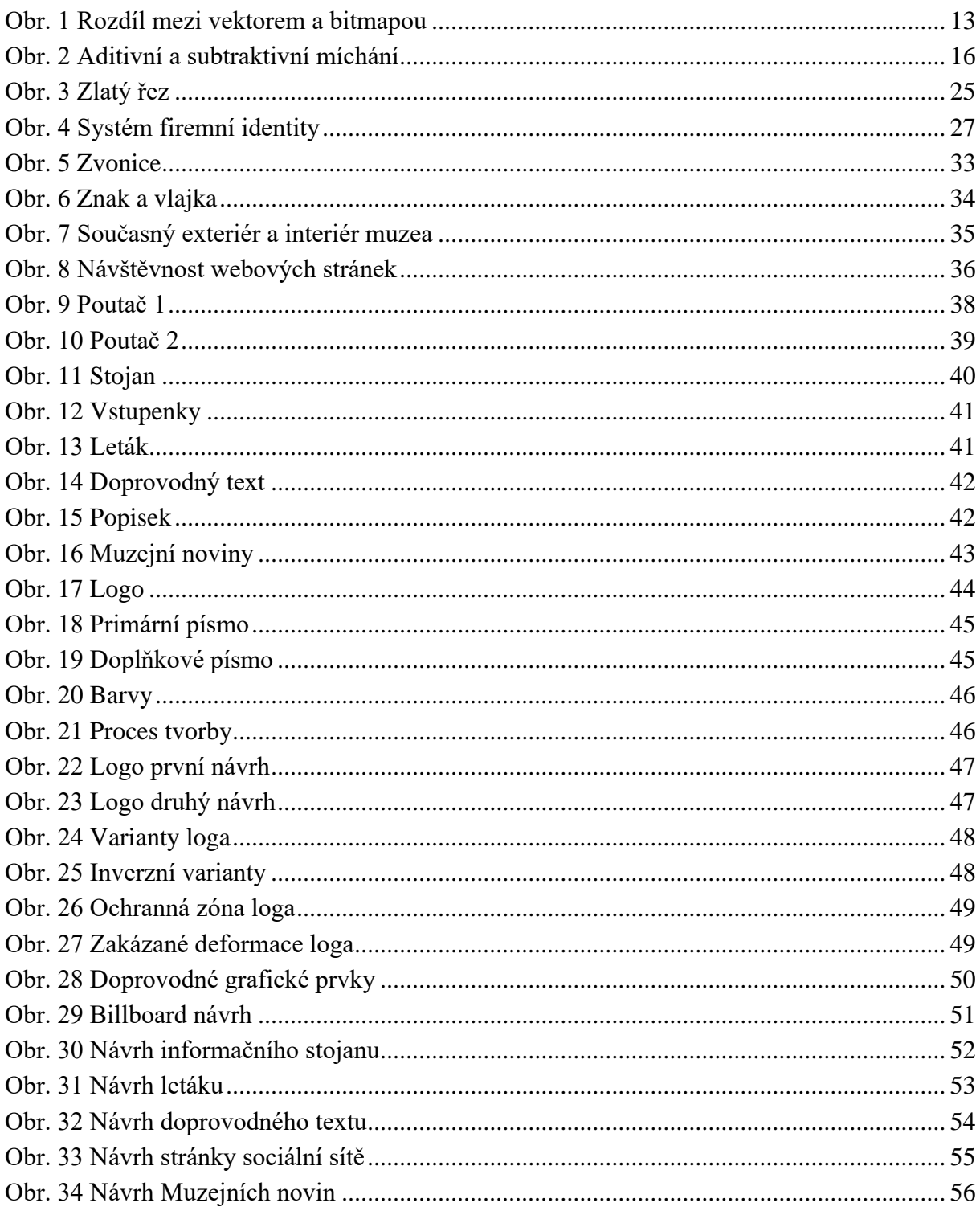

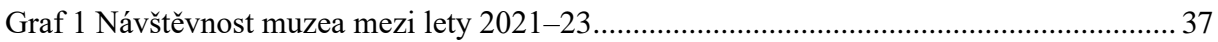

## **Seznam zkratek**

- DPI Dots per inch
- RGB Red, Green, Blue
- CMYK Cyan, Magenta, Yellow, Key
- 2D dvourozměrný
- 3D trojrozměrný
- WYSIWYG What you see is what you get
- PDF Portable Document Format
- GIF Graphics Interchange Format
- PNG Portable Network Graphics
- TIFF Tag Image File Format
- SVG Scalable Vector Graphics
- EPS Encapsulated PostScript
- CIE International Commission on Illumination
- XYZ výška, šířka, hloubka
- A4 standardizovaný formát papíru
- A2 standardizovaný formát papíru

## <span id="page-10-0"></span>**Úvod**

Jednotná vizuální identita je důležitým aspektem každé fungující značky, vytváří totiž potřebné asociace u svých zaměstnanců a zákazníků. Bez vizuální podoby by značku hůře rozpoznávali a neměli by si ji s čím spojit, to by se tak promítlo na výsledných prodejích.

To si uvědomují nejen korporátní firmy, ale i malé firmy a instituce, které se taktéž chtějí a potřebují odlišit od konkurence. Přesto, že oproti větším organizacím nevyžadují tak komplexní vizuální identitu, základy zůstávají stejné, a to v navržení loga, definování barev, písma a doprovodných prvků.

Cílem práce je tak návrh vizuální identity pro Městské muzeum ve Rtyni v Podkrkonoší. Muzeum se pro veřejnost otevírá v turistické sezóně a svojí expozicí se zaměřuje na historii města, zejména na dolování černého uhlí, které zde dlouhá léta probíhalo.

K tvorbě tohoto návrhu mě přimělo období, kdy jsem v muzeu pracoval jako sezónní pracovník. Zde jsem si uvědomil, že inovace, které v expozici postupně vznikaly a měly přilákat nové návštěvníky, tak poněkud upozaďuje jejich nejednotná vizuální prezentace. V průběhu let různě publikované materiály totiž nemají sjednocující vizuální prvky, které by pomáhaly k dlouhodobé a jednotné prezentaci muzea.

Vzhledem k tomu, že tvorba vizuální identity se odehrává v grafickém softwaru, tak je důležité porozumět počítačové grafice. Aby návrh splňoval i estetické vlastnosti, tak při navrhování je užitečné ovládat i principy grafického designu. Klíčovým hlediskem je také pochopení role vizuální identity ve firemním prostředí a z jakých jednotlivých prvků se vizuální identita skládá. Všechny tyto aspekty se následně promítnou v praktické části, která popíše prostředí muzea a odprezentuje výsledný návrh vizuální identity na současných propagačních a informačních materiálech muzea.

## <span id="page-11-0"></span>**1 Počítačová grafika**

Počítačová grafika je jedna z forem multimediálního výstupu, kdy dochází k počítačové tvorbě designu. Ta spočívá v nashromáždění dat v dostatečné kvalitě a následném zpracování v softwaru s pomocí multimediálních technologií (Horný, 2013, s. 37).

Výstupem je dokument, který by měl mít jasnou vypovídací schopnost, tak aby byl příjemce schopen přijímat a rozlišovat informační obsah. Výsledek se nemusí omezovat pouze na text, ale může být doplněn různými obrazovými prvky, tabulkami, grafy apod., které mohou být doplňkem, ale také stěžejním prvkem (Horný, 2013, s. 101).

*"Počítačovou grafiku vnímáme jako obor informatiky, kdy se využívá počítače a grafického softwaru k tvorbě nových grafických objektů a úpravě již existujících"* (Myška, Munzar, 2014).

### <span id="page-11-1"></span>**1.1 Vývoj počítačové grafiky**

Počítačová grafika má své počátky v alfanumerických displejích. V 70. letech se zdokonalila ve vyobrazování jednoduché 2D liniové černobílé grafiky, která se uplatnila v technických oborech, včetně 3D grafiky, ta se ale začala využívat až později. V 80. letech začali s grafikou experimentovat výtvarníci (Tomášek, 2020). Jak pro ně, tak i pro běžné uživatele, byl milníkem Apple Macintosh, vydaný v roce 1984. V uživatelském rozhraní WYSIWYG bylo možné na monitoru okamžitě vidět výsledek své práce. Rozhraní dovolovalo vkládat slova a měnit fonty (Tselentis, 2014, s. 15), např. v prvním softwaru pro počítačovou sazbu PageMaker, vydaným v roce 1985 (Kočička, Blažek, 2000, s. 1).

### <span id="page-11-2"></span>**1.2 Rozdělení počítačové grafiky**

*"Na první pohled rozeznatelný rozdíl je mezi dvojrozměrnými a trojrozměrnými objekty. Z toho pramení rozdělení na 2D a 3D grafiku"* (Myška, Munzar, 2014, s. 7).

**2D grafika** se vyobrazuje ve dvourozměrném prostředí buď ve vektorové grafice, která geometrickými tvary propojuje souřadnice nebo v rastrové grafice, pomocí mřížek s pixely (viz. Obr. 1). Ke kombinaci vektorové a rastrové grafiky se využívají formáty jako je PDF (Myška, Munzar, 2014, s. 7).

**3D grafika** přidává ke dvojrozměrnému zobrazení XY (výška, šířka) ještě třetí hodnotu Z (hloubka). Pracuje tak v trojrozměrném prostoru na souřadnicích XYZ, které pomáhají lépe vyobrazit perspektivu. Vymodelované 3D schéma se pak často přenáší do vyrenderovaného rastrového obrázku (Horný, 2016, s. 197).

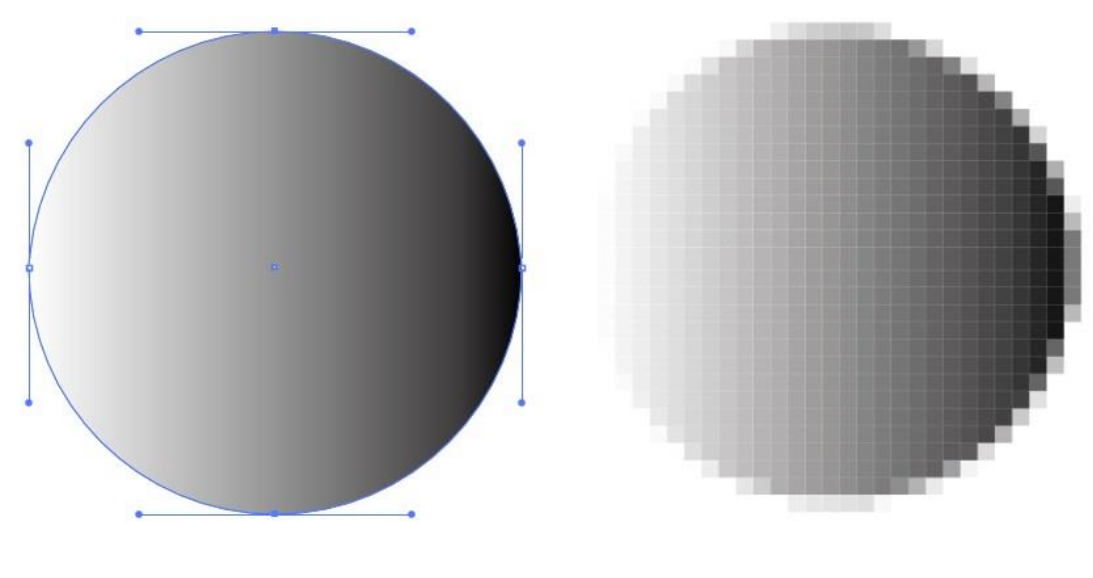

<span id="page-12-0"></span>Obr. 1 Rozdíl mezi vektorem a bitmapou

Zdroj: vlastní zpracování dle (Dvořáková, 2008, s. 87)

#### **1.2.1 Bitmapová grafika**

Bitmapová, neboli rastrová grafika, je složena z jednotlivých bodů, tzv. pixelů, ty jsou spojeny s jednou číselnou hodnotou udávající barvu (Horný, 2013, s. 102) a společně jsou uspořádané do mřížky (Myška, Munzar, 2014, s. 8). Jde tak o princip obrázků popsaných bod po bodu (Horný, 2013, s. 118). Nevýhoda bitmapové grafiky spočívá ve změně měřítka a tím případné snížení kvality obrázku, velké bitmapy jsou také náročnější na paměťové úložiště (Myška, Munzar, 2014, s. 8, 9). Paměťovou náročnost bitmapové grafiky tedy ovlivňuje rozlišení a bitová hloubka.

Každý bod pracuje s bitovou hloubkou, tedy s počtem barev, které může pixel vyobrazit. Čím více bitů, tím širší barevnou paletu pixel má. Jeden bit vyobrazuje dvě barvy, tedy hodnoty 0 a 1. Bod 4bitový má hloubku 16 barev, bod 8bitový pak již 256 barev (Horný, 2013, s. 102).

Jemnost mřížky udává rozlišení. To v dostatečné vzdálenosti vytváří obraz, využívá se tak nedokonalosti lidského oka. Pro dostatečné zobrazení na monitoru stačí 72 dpi, na tisk je již ale potřeba 300 dpi (Myška, Munzar, 2014, s. 8).

#### **1.2.2 Vektorová grafika**

Pro práci s dvojrozměrnou grafikou se využívají vektory, neboli křivky, což jsou matematicky popsané objekty, které pomocí kotevních a kontrolních bodů přenáší hodnoty o počátečním bodu, směru a délky (Myška, Munzar, 2014, s. 9). Objekty se tak mohou různě modifikovat a tím vytvářet všelijaké geometrické tvary (Horný, 2013, s. 102).

Výhoda vektorové grafiky je založena na změně velikosti bez ztráty kvality, navíc je možné pracovat s každým jednotlivým objektem samostatně. I když paměťová náročnost na soubor je menší než u bitového souboru, tak v případě složitějších vektorových operací se objevuje hardwarová náročnost. Neexistuje formát pro běžné zobrazení na zařízeních, vektor je tedy potřeba převést do rastrové grafiky (Myška, 2014, s. 10, 11).

### <span id="page-13-0"></span>**1.3 Grafické formáty**

*"Formát grafických programů datových souborů specifikuje, jakým způsobem program ukládá data popisující nějakou grafickou předlohu."* Každý formát má vlastní organizaci dat, která ovlivňuje barevnou hloubku, rychlost načítání, vykreslování, kompresi a tím velikost souboru. Soubor je potřebný k uchování, konverzi nebo zobrazení dat (Horný, 2013, s. 103).

Pro uložení práce se může využít nativního formátu v grafickém programu. Tento formát ale většinou ostatní programy nejsou schopné otevřít. Z tohoto důvodu existují univerzální grafické formáty, které umožňují přenos dat mezi programy. Především v oblasti bitmapové grafiky vývoj formátů stále pokračuje (Horný, 2013, s. 103).

#### **1.3.1 Vybrané bitmapové formáty**

**JPEG –** nejpoužívanější bitmapový formát, umožňující pracovat s barevnou hloubkou od 8 do 32 bitů a s kompresí, se kterou je možné ukládat dostatečný rastr při malých ztrátách kvality obrazu (Horný, 2013, s. 104).

**GIF** – kvůli možnosti pracovat s max. 8bitovou barevnou hloubkou je tento formát využíván především pro vektorové předlohy. Umožňuje uložit více obrázků v jednom souboru nebo zobrazit průhlednost (Horný, 2013, s. 104).

**PNG** – Stejně jako u GIFu dokáže uchovat průhlednost obrázku, pracuje ale s 24 bitovou barevnou hloubkou, tím se zvyšuje kvalita obrazu, ale i paměťová náročnost (Horný, 2013, s. 104).

**TIF –** formát pro ukládání v maximální kvalitě. Obrázky jsou ukládány téměř bez komprese (Myška, Munzar, 2014, s. 11) v maximální bitové hloubce až 32bit (Horný, 2013, s. 104). Formát je vhodný pro tisk, ale také náročný na paměť (Myška, Munzar, 2014, s. 11).

**RAW –** spíš než formát, tak se jedná o soubor dat z fotoaparátu (Horný, 2013, s. 105), která jsou ale bez ztrát na kvalitě a ve vysokém rozlišení, je tedy nutné s nimi provést další editaci (Myška, Munzar, 2014, s. 11).

#### **1.3.2 Vybrané vektorové formáty**

Vektorové grafické softwary jsou, na rozdíl od bitmapových, často postavené na vlastních nativních formátech. I když je soubor převeden do univerzálního vektorového formátu, nezajišťuje mu to přesné zachování hodnot. Před každým otevřením takového souboru je nutná kontrola (Horný, 2013, s. 105).

**EPS –** univerzální formát pro přenos vektorových, ale i bitmapových dat. EPS podporuje většina grafických programů (Horný, 2013, s. 105).

**SVG** – formát pro zobrazení vektorové grafiky na internetu. Je možné s ním ukládat vektorové, tak i bitmapové a textové podklady (Horný, 2013, s. 105).

**PDF** – formát vhodný pro uložení nejen vektorové, ale i bitmapové grafiky a textu (Horný, 2013, s. 105). Pracuje s křivkovou i bitmapovou grafiku tak, aniž by došlo k převodu na rastr (Dvořáková, 2008, s. 121). Vlastnosti formátu zajištují, že se obsah i poměr zobrazí na všech zařízeních stejně (Horný, 2013, s. 105).

### <span id="page-14-0"></span>**1.4 Barevné modely**

"Nejčastěji používaný systém barev v tisku publikací se nazývá model CMYK, zatímco RGB se používá především pro digitální zobrazování. Povinností designéra je pamatovat si to a zajistit, aby každé umělecké dílo, které jde do tisku, mělo správný formát a mohlo být v tisku přesně reprodukováno" (Bhaskaran, 2007, s. 80)*.*

K tomu, aby bylo možné popsat jednotlivé barvy, je potřeba použít barevný model, který dokáže číselně vyjádřit barevné atributy a tím definovat barvu v barevném prostoru. Barevný model se může skládat z barevných kanálů jednotlivých barev (RGB, CMYK), nebo z proměnných hodnot jako je jas, odstín a sytost (HSB). Barva může být také předem daná tzv. přímou barvou (PANTONE) (Horný, 2013, s. 106).

Modely se rozlišují podle subtraktivního a aditivního míchání. Po sečtení barevných kanálů barva získá buď na intenzitě a dochází tak k aditivnímu míchání (bílá – RGB), nebo naopak k subtraktivnímu míchání, kdy je světlo pohlcováno (černá – CMYK) (viz Obr. 2) (Myška, Munzar, 2014, s. 13).

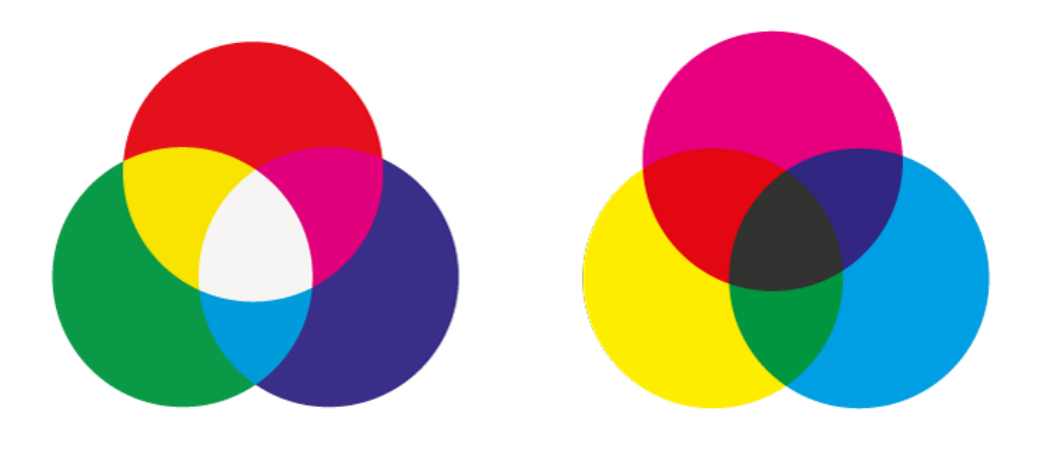

<span id="page-15-0"></span>Obr. 2 Aditivní a subtraktivní míchání

Barevné modely pracují v závislém nebo v nezávislém prostoru. Rozsah barev u závislých prostorů udává gamut, který má každé zobrazovací zařízení (např. monitor) a jeho rozsah je tak závislý na zobrazovacích schopnostech zařízení. Naopak, v nezávislém prostoru se vychází ze samotného vjemu barvy, kdy se kromě barevné kombinace udává i jas, a dochází tak k měření nezávislého prostoru. Tento prostor využívá model CIE LAB (Dvořáková, 2008, s. 189, 190).

#### **1.4.1 RGB**

Barevný model pracující se třemi barvami (Red, Green, Blue) a s její vzájemnou kombinací v hodnotách 0–255. Model je určený pro zařízení pracující se světlem, jako jsou monitory, digitální fotoaparáty, skenery. Vychází z aditivního míšení, kdy je bílé dosaženo při hodnotách 255 a pracuje na závislém barevném modelu, tedy stejné hodnoty barev může každé zařízení vyobrazit trochu jinak (Dvořáková, 2008, s. 189).

Zdroj: vlastní zpracování dle (Dvořáková, 2008, s. 25)

#### **1.4.2 CMYK**

CMYK je model pracující se čtyřmi tiskovými barvami (Cyan, Magenta, Yellow a Key). Barvy se mohou vzájemně kombinovat na hodnotách 0–100 %. Ty udávají procentuální pokrytí dané barvy na papíru (Dvořáková, 2008, s. 189). Bílé barvy (nepotištěného papíru) se dosáhne při hodnotách 0 %, model je tak založen na subtraktivním míšení (Myška, Munzar, 2014, s. 14) a pracuje v závislém barevném modelu, barvy tedy mohou při různých tiskových podmínkách vypadat rozdílně (např. na jiném druhu papíru) (Dvořáková, 2008, s. 190).

Hodnotou Key (klíčová barva) je pojmenovaná černá barva, aby nedošlo k záměně s modrou. Tato čtvrtá barva je přidána kvůli nedokonalosti inkoustů, key tak ulehčuje soutisk a šetří zbylé barvy (Horný, 2013, s. 107).

#### **1.4.3 Pantone**

Oproti modelům, které jsou složené ze svých barev, tak Pantone je definován přesným poměrem pigmentů v tiskárenském inkoustu. Jedná se tak o přímé, předem připravené barvy, které lze vybrat např. pomocí vzorníků nebo virtuálních barevných palet. Tyto speciálky se využívají v případě, kdy barvu nelze složit z běžně dostupných barevných modelů (např. zlatá barva), nebo kdy je potřeba použít přesný odstín barvy u všech tiskovin (např. u vizuální identity) (Horný, 2013, s. 107).

### <span id="page-16-0"></span>**1.5 Grafické programy**

Díky softwarovým řešením máme při tvorbě počítačové grafiky naprostou kontrolu nad svým výstupem. Grafické nástroje umožňují spojit text a obraz, experimentovat s grafickými prvky. Návrhářský proces je tak již zcela zdigitalizován, kdy samotná produkce již není tak náročná na čas. Je tedy možné stále dosahovat efektivnějších tvůrčích řešení (Bhaskaran, 2007, s. 28).

*"Stejně jako grafiku obecně, dělíme je podle toho, s jakou grafikou pracují, a tedy na editory pracující s grafikou rastrovou (bitmapovou) a vektorovou, a to ať již ve 2D či 3D. Toto rozdělení má zásadní vliv na způsob práce s danou grafikou a tudíž grafický editor musíme volit s ohledem na to, k jakému účelu bude výsledná grafika použita"* (Myška, Munzar, 2014, s. 22)*.*

Bitmapové programy upravují jednotlivé body obrazu, naproti tomu vektorové grafické programy pracují s objekty obsahujícími Bézierovy křivky. Ty se skládají z bodů (počáteční, kotevní, koncový), které je možné editovat pomocí směrových úseček (táhel) a vlastností (tah, výplň, velikost, umístění...) (Horný, 2013, s. 125, 126).

#### **1.5.1 Bitmapové grafické programy**

Rastrové programy se používají k tvorbě nebo úpravě již existujících rastrových předloh, jako jsou fotografie nebo skeny. Mezi nejpoužívanější programy se řadí Windows Malování, Adobe Photoshop nebo GIMP (Myška, Munzar, 2014, s. 22). Nebo k volné grafické tvorbě, pomocí štětců, textur a simulací barev (např. vodové nebo olejové). Mezi takový software patří Corel Painter, Adobe Photoshop nebo SAI (Horný, 2013, s. 111, 124).

#### **1.5.2 Základní nástroje v bitmapových programech**

**Retušování** – pomocí štětce, na který se aplikují filtry, lze vyznačit určitou část obrázku a tím jí editovat. Filtry mohou sloužit k úpravě barev, ostření, rozmazání, změny rozsahů (sytost, jas...). Případně pro úplné nahrazení, kdy nástroje jako klonovací razítko nebo retušovací štětec umožňují překopírovat část obrázku na vyznačené místo, většinou za pomocí masek, díky kterým je možné se v případě nepovedené retuše vrátit k původnímu vyobrazení (Horný, 2013, s. 123).

**Celkové editace** – obrázek je možné editovat po celém rozsahu, například změnou velikosti rozlišení, kolorizací nebo rozsahem vjemů (Horný, 2013, s. 123).

**Maskování** – jak již bylo uvedeno, maskování je možné využít k navrácení původního stavu při špatně provedené editaci, případně k výběru určité části obrazu a její následné úpravě, např. k změně velikosti, retuši nebo vlastností barev/rozsahů (Horný, 2013, s. 124).

**Grafické nástroje** – pomocí štětce, textur, objektů a efektů lze nadesignovat různé grafické prvky, které se využívají především pro volnou grafickou tvorbu (Horný, 2013, s. 124).

**Vrstvy** – segmenty s určitou částí obrazu, které se mohou nezávisle na sobě editovat, přesto se mohou vzájemně ovlivňovat např. efektem průhlednosti (Myška, Munzar, 2014, s. 37).

#### **1.5.3 Vektorové grafické programy**

Křivkové programy se využívají při tvorbě takové grafiky, kdy je třeba kreslená grafika různého měřítka, jako je tvorba log, infografiky, uměleckého písma, technických nebo uměleckých návrhů. Grafika tak vzniká za pomocí kreslených a rýsovacích nástrojů. Vektorové programy se tak mohou využít jak pro volnou, tak i technicky zaměřenou tvorbu (Horný, 2013, s. 124). Mezi takové programy se řadí Adobe Illustrátor, AutoCAD, Inkscape, Corel Draw (Myška, Munzar, 2014, s. 22).

#### **1.5.4 Základní nástroje ve vektorových programech**

**Křivky –** lze kreslit buď od ruky pomocí nástrojů, obvykle nazvaných jako tužka, kdy program sám umisťuje body podle uživatelem nakresleného tahu nebo s režimem Bézierových křivek, kdy se tah určuje vloženými kotevními body s následnou možnou úpravou směru tahu pomocí táhel (Horný, 2013, s. 127).

**Výběr** – nástroj umožňuje manipulaci a označení jednotlivých objektů (Horný, 2013, s. 127).

**Vrstvy** – stejně jako u bitmapových programů, tak i zde je možné pracovat se samostatně ovladatelnými oddíly v jednom návrhu, které tak lze na sobě nezávisle upravovat. Každá vrstva potom zabírá určitou část obrazu, která ty zbylé může, ale nemusí, ovlivňovat (Myška, Munzar, 2014, s. 37).

**Text** – se může umístit pomocí bodu nebo vymezit ohraničenou plochou, případně vložit text na cestu, kdy text kopíruje směr křivky. Text je možné různě editovat, jako je velikost, obrysy, barva nebo zakřivení (Horný, 2013, s. 127).

**Vektorizace** – se provádí především u textů, kdy se pomocí tohoto nástroje písmo převádí na křivky, a je tak možné detailně upravovat proporce písma (Horný, 2013, s. 128).

**Styly** – pomocí stylů je možné uložit grafické přednastavení grafických atributů, jako je barva, tah, textura, velikost… Tyto šablony je potom možné aplikovat na objekty (Horný, 2013, s. 128).

## <span id="page-19-0"></span>**2 Grafický design**

Grafický design je proces plánování vizuální prezentace určitého výstupu (McWade, 2011, s. 7). Pomáhá tak autorovi vyjádřit své myšlenky a sdělení (Twemlow, 2008, s. 22). Dochází zde k transformaci dostupných dat k smysluplnému vizuálnímu sdělení pro cílovou skupinu za pomocí grafických prvků a principů (Horný, 2013, s. 37).

Autorem je grafický designer, osoba, která dává formu slovně vyjádřeným konceptům. Jedná se o disciplínu, kde se musí kreativně pracovat s dovednostmi a intuicí, uplatňovanou pro zpracování zadání (Samara, 2016, s. 8).

*"Na rozdíl od jiných oborů výtvarného umění záměr grafického designu zpravidla definuje klient, je to placená služba pro obchodní či jinou organizaci, nevychází tedy od samotného designéra"* (Samara, 2016, s. 7).

Při navrhování je tak obsah, v podobě obrázků a textů, již většinou zadán zákazníkem. Na grafickém designérovi je, aby využil svých výtvarných i typografických znalostí a vymyslel tak celkový vzhled výstupu. Ten se opírá o kompoziční a typografická pravidla (Horný, 2013, s. 46).

### <span id="page-19-1"></span>**2.1 Vývoj grafického designu**

Grafický design se dlouhá staletí omezoval pouze na tvorbu písma a knih. Až s příchodem průmyslové revoluce začátkem 19. století, a tím pádem i s rozvojem kapitalismu, se rozšiřuje na reklamu, periodika, informační a drobnou grafiku. V roce 1922 ve své knize americký výtvarník a designer W. A. Dwiggins pojmenovává svoji výtvarnou činnost jako "grafický design". Ve stejném desetiletí se otevírá samostatný studijní obor o designu (Samara, 2016, s. 7) a dochází k prvnímu spojení textu a fotografie na propagačním plakátu (Tselentis, 2014, s. 13). Během druhé světové války se grafický design stává důležitou součástí propagandistické a informační činnosti (Twemlow, 2008, s. 8). V 70. letech 20. století opět více prostupuje soukromým sektorem, kdy si firmy obecně začínají uvědomovat, že grafický design manipuluje se zákazníkem a zvyšuje obchodní úspěch (Samara, 2016, s. 8). Poslední revolucí je pak produkce a tvorba grafického designu za pomocí digitálních technologií (Bhaskaran, 2007, s. 28).

#### <span id="page-20-0"></span>**2.2 Barva**

Kdekoliv je světlo, tak je i barva, nikdy samostatně, ale vždy ve složení i s jinými barvami, které na nás působí jako celek (McWade, 2011, s. 30). Viditelné jsou takzvané spektrální barvy, které se nacházejí v rozmezí slunečního spektra mezi ultrafialovým a infračerveným světlem (Horný, 2013, s. 55). Zrak je rozlišuje podle délky odražených světelných vln do lidského oka, které následně přenáší informace do mozku. Avšak způsob, jakým jsou tyto barvy vnímány, je již subjektivní (Samara, 2016, s. 88).

V designu mají barvy různé možnosti využití, pomáhají k upoutání pozornosti, ke zdůraznění určité informace, navození emocí a pocitů, navigaci nebo uspořádání textů. Pro grafického designéra je tak barva jedním z nejdůležitějších nástrojů. Je již na něm a jeho kreativitě, zdali k implementaci použije barvu nebo barevný materiál (např. papír) (Bhaskaran, 2007, s. 80).

#### **2.2.1 Vlastnosti barev**

*"Každou jednotlivou barvu definují čtyři základní vlastnosti popisující naše vnímání její podstaty coby vln světla"* (Samara, 2016, s. 88)*.*

**Odstín** určuje povahu barvy vyplívající z její vlnové délky (frekvence). Je to tedy vlnová délka světla odražená od objektu, který absorbuje všechny ostatní barvy, kromě té, kterou lidské oko vidí. Největší rozdíl mezi jednotlivými frekvencemi, které lidský zrak dokáže rozlišit, jsou tzv. primární barvy, tedy modrá, žlutá a červená. Sekundární barvy jsou naopak ty, které jsou mezi primárními barvami (oranžová, zelená, fialová). Přesto vnímání barev je do jisté míry relativní, a tak přesný odstín dané barvy se rozezná až podle sousedících barev (Samara, 2016, s. 90).

**Saturace** určuje sytost barvy, takové barvy jsou výrazné a intenzivní. Naopak desaturované barvy jsou nevýrazné a téměř nerozeznatelné. Stejně jako u odstínu, i sytost se lépe identifikuje v porovnání se sousedícími barvami, protože jedna barva je vždy sytější než ta druhá. Identifikace ale nemusí být vždy snadná v případě, kdy jsou vedle sebe dvě primární barvy, samy o sobě syté, tak dochází k optickému umocnění sytosti. Syté barvy vedle sebe si tak navzájem zvyšují saturaci (Samara, 2016, s. 92).

**Jas** definuje světlost nebo tmavost barvy. Bílá je považována za světlou, zatímco černá je vnímána jako tmavá, protože pohlcuje všechno světlo. Definice jasu u jednotlivých barev je relativní, protože se odvíjí od porovnání s ostatními barvami v rámci viditelného spektra. Například žlutá může být vnímána jako tmavší ve srovnání s bílou. Naopak, žlutá umístěná na tmavém pozadí je vnímána jako světlá (Samara, 2016, s. 94).

**Teplota** barev vychází ze subjektivního vnímání. Teplé barvy jsou takové, které evokují teplo (žlutá, oranžová, červená). Studené naopak led a chlad (modrá). To, jestli barva připomíná teplou nebo studenou se odvíjí od odrazu světla podobné vlnové délky. Při porovnávání barev se teplota vždy trochu posune. Příkladem je zelená, která v porovnání s modrou působí jako teplá, naopak s červenou již přechází do studenější polohy (Samara, 2016, s. 96).

#### **2.2.2 Psychologie barev**

Vlnová délka má vliv na lidskou nervovou soustavu. Teplejší barvy jako červená nebo žlutá mají delší vlnovou délku, oči a mozek tak potřebují více času, a tím i energie, na zpracování. Nárůst této energie vnímáme jako vzruch a dochází k urychlení metabolismu. Kratší vlnová délka se skládá ze studenějších barev, jako je modrá nebo zelená, její vnímání tolik nevysiluje, proto uklidňuje a zpomaluje metabolismus (Samara, 2016, s. 112).

*"Barvu poznáváme a reagujeme na ni už od útlého dětství. Vytváříme si asociace s určitými barvami, a ty s námi zůstávají po celý život. V důsledku toho barvy můžou mít nejrůznější významy a jsou spojeny s různými emocemi"* (Bhaskaran, 2007, s. 80)*.*

Vnímání barev je ovlivněno prožitky a kulturou. Například v křesťanských kulturách je smutek spojován s černou barvou, zatímco v hinduistických kulturách s bílou. Obecně ale v mnoha kulturách mají barvy stejný, nebo podobný význam. Červená se vnímá jako barva agresivity, vášně nebo vzrušení, modrá jako barva pevnosti a spolehlivosti, žlutá jako barva štěstí nebo bohatství... Tyto konvence se promítají i do grafického designu, ve kterém barva produktu nebo značky se snaží ztotožnit s hodnotami cílové skupiny a rozšířit tak design o vhodné asociace vyvolané barvou (Samara, 2016, s. 122, 126).

### <span id="page-21-0"></span>**2.3 Typografie**

Typografie ovlivňuje vizuální podobu textu a tím i celkový dojem z designu. Zabývá se tak nejen písmem, jehož charakter posiluje výsledné sdělení, ale i sazbou, vycházející z editace textu pro lepší čitelnost (Bhaskaran, 2007, s. 68).

#### **2.3.1 Písmo**

*"Písmo je oděv, který obléká slova, dává jím charakter, důraz a jemnou, ale jasnou osobitost, již čtenář vnímá často jen podvědomě"* (Healey, 2008, s. 96)*.*

Písmo je další vizuální prvek v prostoru, jedná se totiž o souhrn bodů, linií, ploch a textur, které se chovají podobně jako zbylé grafické prvky. Oproti ostatním abstraktním formám se liší v tom, že obsahuje konkrétní sdělení, jehož význam by se měl samotným písmem umocnit (Samara, 2016, s. 162, 163).

Například pro dlouhý text je vhodný čitelný typ písma, protože dekorativní nebo okázalé tvary narušují pozornost. Naopak nadpisy, třeba u reklam nebo vývěsných štítů, si již nápadný typ písma dovolit mohou, protože upoutají pohledy (Healey, 2008, s. 96)*.*

**Typ písma** je autorské provedení písma obsahující všechny znaky, včetně abecedy, diakritiky, čísel a speciálních znaků. Díky autorovi má písmo svůj vlastní výtvarný charakter a název. Takovým příkladem je bezserifová Helvetica nebo serifový Times Roman (Beran, 2016, s. 24).

**Druh písma**, nebo-li styl písma, označuje skupinu písem s podobnými stylovými prvky. Každý typ písma je tak charakterizován nějakým stylem, který ho zařazuje do druhu. Nejběžnější jsou serifová (patková) a bezserifová (bezpatková) písma. Serifová mají stínování, což je rozdílná tloušťka tahů uvnitř písmene, a serify, nebo-li ozdobné zakončení tahů. Bezpatkové se od těchto detailů oprošťují, tahy mají konzistentní a serify jsou kolmo nebo šikmo useknuté (Samara, 2016, s. 138).

Typ písma se skládá z různých kresebných variant nazývaných jako **řezy**. Dohromady tvoří písmovou rodinu. Rodina obvykle obsahuje tyto čtyři řezy, a to základní písmo (regular) a tři vyznačovací řezy (kurzíva, polotučný a tučný), ty se liší svojí kresbou, ale konstrukčně vycházejí ze základního písma. Jak již název napovídá, kurzíva je řez s mírným náklonem, polotučné a tučné řezy jsou definované tloušťkou tahu, tzv. duktusem (Beran, 2016, s. 28).

#### **2.3.2 Sazba**

Sazbu definuje počet znaků, proklad (mezera mezi řádky) a šířka řádků, která je ovlivněna velikostí písma a prostrkání (velikost mezer mezi písmeny) (Samara, 2016, s. 146).

Texty jsou sázeny do odstavců, které obsahují formátovací vlastnosti textu (Beran, 2016, s. 14). Tyto vlastnosti vycházejí jak z výše uvedených proporcí, tak i ze specifického formátování odstavců, jako je zarovnání (zleva, zprava, ze středu nebo do bloku), dělení odstavců (prázdným řádkem nebo odsazením prvního řádku) a dělení slov (dělením dlouhých slov na další řádek) (Samara, 2016, s. 148, 156). Optimální formátování pro plynulou četbu je okolo 8–12 slov na řádek s prokladem větším než velikost řádků a zarovnáním vlevo (Samara, 2016, s. 146, 148).

**Hladká sazba** se využívá pro delší čtení, jako jsou knihy, časopisy, brožury atd. Používá se tedy tam, kde je potřeba zvýšené koncentrace čtenáře na obsah. Sazba vychází z jednotného stylu, ten je vysázen z jednoho druhu písma, řezu a velikosti písma. Aplikuje se i jednotné prostrkání a řádkový proklad. Sazba by následně měla být podpořena i jednotnou šířkou a zarovnáním odstavců. Na sazeči již záleží, zda povolí dělení slov na konci řádků nebo ne, musí však držet stejný styl v každém odstavci (Beran, 2016, s. 38).

V tomto typu sazby se objevují dvě časté chyby, a to sirotek a vdova. Sirotek je poslední řádek odstavce, který se již nevejde do svého sloupce a vlije se na novou stránku nebo sloupec. Vdova je naopak první řádek odstavce, který zůstane na konci předešlého sloupce nebo stránky (Beran, 2016, s. 39).

**Smíšená sazba** se skládá z různých řezů jedné písmové rodiny. Využívá se při vyznačování textů např. v novinách, časopisech nebo akcidenčních tiskovinách. Nejpřirozenější vyznačení textu je pomocí kurzívy, která se nesnaží přetlačit základní písmo. Naopak pro nápadné upoutání je vhodný polotučný nebo tučný řez. Práce s více řezy vyžaduje určitou zkušenost, taková sazba totiž může působit neklidně (Beran, 2016, s. 42).

### <span id="page-23-0"></span>**2.4 Kompozice**

Bez ohledu na to, zda se návrh dokumentu vytváří pomocí počítače nebo ručně, tak dochází ke komponování objektů na vymezené ploše. Plocha i objekty mají různé vlastnosti, jako je tvar, tloušťka, barva, umístění, a vzájemné vztahy. Na tyto prvky se mohou aplikovat kompoziční pravidla, díky kterým výsledná kompozice docílí potřebného vzhledu (Horný, 2013, s. 64).

#### **2.4.1 Formát**

Velikost stránky má vliv na výsledný zážitek z tiskoviny. Lidé vztahují velikost obrazu ke své vlastní velikosti, proto hlavní zóna pozornosti je ve velikosti hlavy, tedy přibližně ve formátu A4, ve kterém je design vnímán jako celek, větší velikost již na jeden pohled nestačí a musí se projíždět očima, výsledný design tomu tak musí být přizpůsoben a designer by měl pracovat se sekcemi (McWade, 2011, s. 25).

#### **2.4.2 Orientace**

Stránka orientovaná na šířku přirozeně vede čtenářův pohled směrem ven, tedy čtenář se instinktivně snaží zabrat okraje i střed stránky a tím dokument musí držet dál od sebe, aby jeho zorné pole vidělo celý obraz. Naopak stránka orientovaná na výšku vede pohled čtenáře dovnitř. Instinktivně tak nahlíží na vizuální střed, který se vnímá výš, než je geometrický střed stránky (McWade, 2011, s. 27).

#### **2.4.3 Zlatý střed**

Zlatý střed matematicky vyjadřuje ideální proporce pro harmonické vyobrazení kompozice (viz Obr. 3). *"Rozdělíme-li úsečku na dvě části tak, že poměr menší části k větší bude stejný, jako poměr větší části k celé úsečce, hovoříme o rozdělení zlatým řezem"* (Horný, 2013, s. 67). Tento poměr byl renesančními matematiky definován jako 1:1,618 (McWade, 2011, s. 25).

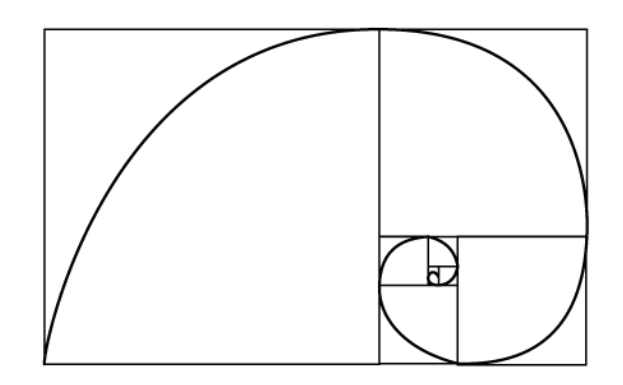

Obr. 3 Zlatý řez

Zdroj: vlastní zpracování dle (Horný, 2013, s. 159)

#### <span id="page-24-0"></span>**2.4.4 Plošná kompozice**

Plošná, nebo-li typografická kompozice, vychází z uspořádání jednotlivých prvků tiskové plochy, a to mezi potištěnými a nepotištěnými plochami, ale i mezi sebou navzájem. Plošná kompozice může působit dynamicky nebo staticky. Statická pracuje s takovými prvky, které jsou v optické rovnováze. Dynamická vytváří dojem pohybu a změn. Přesto s určitou harmonií je potřeba pracovat v obou typech kompozice (Horný, 2013, s. 67).

## <span id="page-25-0"></span>**3 Firemní identita**

Firemní identita je označení pro strategický koncept, který napomáhá k utváření vnitřní struktury, vnější prezentace a fungování firmy jako celku. Tyto aspekty pomáhají k identifikaci firmy na tržím prostředí (Horný, 2016, s. 65).

Cílem utváření vnitřní identity je ztotožnění zaměstnance s firmou, které ovlivňuje styl vedení, politika a organizace firmy. Tyto faktory při vhodném nastavení vytvářejí soudržnost firmy. Naopak účelem formování vnější identity je prezentace společnosti tak, aby byla jedinečná a snadno rozpoznatelná (Horný, 2016, s. 65).

Firemní identita je tedy takový "značkový ideál", který popisuje požadovanou charakteristiku značky (firmy) a ta se tohoto ideálu v oblasti řízení snaží dosáhnout. V protikladu k identitě je image, tedy současný obraz značky. Ta se málokdy plně shoduje s identitou, protože image je stopa v mysli všech, kteří se značkou přichází do kontaktu a vytvářejí si tak o ní své vlastní představy. Přesto procesní vztah mezi firemní identitou a image vynakládá úsilí přiblížit se jedno k druhému (Bulletin Moravské galerie v Brně, 2015, s. 7, 8).

*"Firemní identita je nástrojem budování image – ve smyslu všech projevů firmy od vizuální prezentace přes komunikaci, od chování zaměstnanců až – samozřejmě – po produkt či službu. Mělo by jít o ucelený a promyšlený systém, harmonizující všechny uvedené vztahy a vazby"* (Vysekalová et al., 2020, s. 23)*.*

### <span id="page-25-1"></span>**3.1 Motivy ke změně**

Každá firma od svého vzniku přirozeně vytváří svojí vlastní firemní identitu, která ale tím, jak firma roste, přestává po čase dostačovat a dochází k roztříštění, to je pro lidi přicházející do kontaktu s firmou zavádějící a vzniká potřeba nápravy (Horný, 2016, s. 67).

Tvorba firemní identity tak vychází z potřeb, ty se zakládají jak na požadavku originality, a tím snadné identifikaci na trhu, tak také na vytvoření účinných nástrojů pro vedení a stanovení kritérií, podle kterých se budou zaměstnanci řídit, a které jim pomohou při rozhodování (Horný, 2016, s. 66).

K tvorbě firemní identity by se však nemělo přistupovat jako k psychologickému procesu, ale jako k profesionálnímu postupu, který se řídí zákony trhu. Ten také většinou značku přiměje ke změně. Mezi obecné důvody patří ztráta tržního podílu, zastaralost stávající identity,

již uvedená nekonzistentnost, zavádění nových výrobků, změna chování zákazníků nebo vstup na nové trhy. Přesto konkrétní motivy k tvorbě firemní identity jsou mnohdy velmi individuální (Horný, 2016, s. 67, 68).

### <span id="page-26-0"></span>**3.2 Prvky firemní identity**

Identita se dotýká vnitřních i vnějších záležitostí, obdobně se rozlišuje i v jednotlivých prvcích:

- firemní design (corporate design), také známý pod pojmem "jednotný vizuální styl";
- firemní komunikace (corporate communication);
- firemní kultura (corporate culture);
- produkt (Vysekalová et al., 2020, s. 10).

Tyto prvky vytvářejí jednotný obraz o firmě. Vzájemně se doplňují, ovlivňují, vytvářejí mezi sebou vazby a vztahy působící dovnitř i ven (viz Obr. 4) (Vysekalová et al., 2020, s. 42).

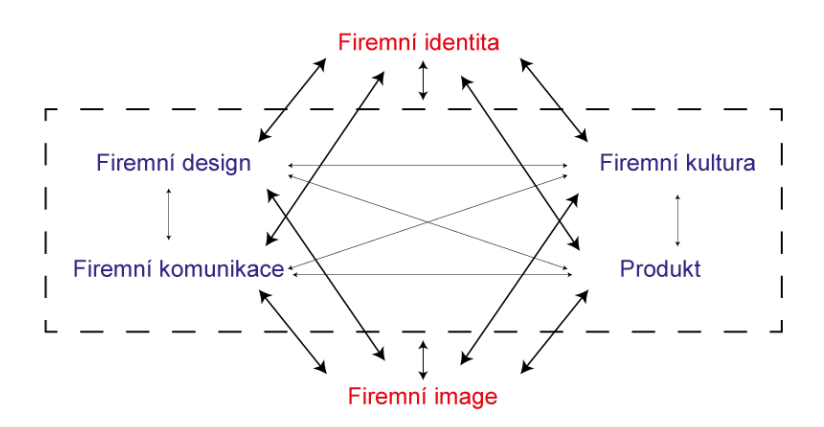

<span id="page-26-1"></span>Obr. 4 Systém firemní identity

Zdroj: vlastní zpracování dle (Vysekalová et al., 2020, s. 19)

#### **3.2.1 Jednotný vizuální styl**

Tím, že 70 % informací přijímáme zrakem, tak je vizuální komunikace důležitým aspektem dnešní komerční doby (Horný, 2016, s. 74). Ta si žádá rychlou rozpoznatelnost mezi ostatními značkami bojující o pozornost (Vysekalová et al., 2020, s. 15). Vizuální styl tedy napomáhá k vizuálnímu odlišení, díky kterému je příjemce schopen identifikovat značku (Horný, 2016, s. 44).

*"Vizuální styl je soubor standardů a norem pro grafické a vizuální ztvárnění značky"* (Bulletin Moravské galerie v Brně, 2015, s. 7)*.*

Projevuje se jednotným designem v jakémkoliv zdroji, který je schopen nést vizuální informaci. Identita je složena z jednotlivých grafických prvků, ze kterých vzniká sjednocený design. Ten by měl reflektovat směřování firmy a zprostředkovávat je příjemci. Jednotný vizuální styl je tak důležitým prvkem pro vytváření image dané firmy (Horný, 2016, s. 73).

Vizuální styl je nedílnou součástí firemní komunikace a způsobu řízení firmy. Tvorba nebo změna vizuálního stylu by tak měla reflektovat celkovou proměnu firemní identity, proto ji je vhodné provádět jako součást dalších změn (Horný, 2016, s. 73).

#### **3.2.2 Firemní komunikace**

Firemní komunikace definuje způsob, jakým firma sama o sobě něco sděluje. Spadají tak pod ní všechny komunikační prostředky, které jsou silně provázané jak s vnitřní komunikací, pro kterou je její projev základním zdrojem firemní kultury, tak s vnější komunikací, která se zaměřuje na komunikaci s cílovými skupinami a přispívá k budování pozitivní image. Ty se mohou dělit na různé části, jako jsou public relations (vztah s veřejností), corporate advertising (propagace a způsob vystupování), human relations (komunikace s trhem práce), gonverment relations (komunikace s úřady) atd. (Vysekalová et al., 2020, s. 72, 73).

#### **3.2.3 Firemní kultura**

Firemní kultura definuje chování, myšlení a jednání zaměstnanců, tím tak utváří celkový charakter firmy (Vysekalová et al., 2020, s. 76). Buduje ji nejen vyhraněnost jednotlivých zaměstnanců, ale především tlak firmy snažící se dosáhnout žádoucího chování. Pokud se s kulturou zaměstnanci ztotožňují, tak dochází k vytváření silné firemní kultury, která ale musí být nastavena tak, aby byla v souladu se zájmy firmy (Horný, 2016, s. 61).

#### **3.2.4 Produkt**

Produkt je cokoliv, o co trh projeví zájem a uspokojí tak potřebu cílových skupin. Jsou to hmotné statky, služby nebo myšlenky (například licence). Sebekvalitnější firemní identita nemůže nahradit samotný produkt. Na kvalitním produktu stojí samotná existence firmy (Vysekalová et al., 2020, s. 84).

Produkt nezahrnuje pouze samotný výrobek, ale je to komplexní projekt od identifikace tržních potřeb až po získávání zákazníků. Ti posuzují nabízený produkt na základě dostupných informací a svých potřeb. Tento rozhodovací proces je ovlivněn tím, zda se jedná o homogenní produkt, kdy je hlavním faktorem cena a zákazník tak vnímá všechny produkty stejně, nebo o heterogenní produkt, kdy zákazník přihlíží také dalším vlastnostem výrobku. V takovém případě se uplatňují zbylé prvky firemní identity (Vysekalová et al., 2020, s. 84, 85).

### <span id="page-28-0"></span>**3.3 Prvky vizuálního stylu**

Mezi základní prvky vizuálního stylu patří logo, typografie, barvy, grafické prvky a způsob vzájemné kombinace (Kafka, Kotyza, 2014, s. 15). Spolu vytvářejí komplexní systém, který nelze budovat odděleně, naopak mezi nimi musí být dokonalý soulad (Horný, 2016, s. 74). Jednotlivé grafické prvky jsou vysvětleny v grafickém design manuálu, který vymezuje jejich aplikaci, tak, aby prezentace firmy byla jednotná a vytvářela sounáležitost s firemní identitou (Vysekalová et al., 2020, s. 43).

#### **3.3.1 Logo**

Logo, též známé pod pojmem jako firemní značka nebo logotyp, je vizuální zkratka dokreslující celkovou firemní identitu (Vysekalová et al., 2020, s. 23), zároveň je jejím základním a nejdůležitějším prvkem. Slouží k identifikaci společnosti nebo organizace a snaží se vyjádřit určitý význam, záměr nebo smysl grafickou formou, který může nabývat různých podob od holého textu až po zpracovaný grafický symbol (Horný, 2016, s. 127)*.*

Design loga je často podceňován, protože s nástupem digitálních technologií si ho může kdokoliv jednoduše vytvořit. Bez dostatečných zkušeností a výtvarného citu je ale výsledek často nedostatečný (Horný, 2016, s. 127).

*"V logu se musí odrážet nejen to, čím se zabývám, ale hlavně jak to dělám a kdo to dělá, odkud firma pochází a jaká je její filozofie"* (Vysekalová et al., 2020, s. 16). Logo by mělo splňovat funkční a estetické vlastnosti, tedy být dostatečně zapamatovatelné, čitelné a aplikovatelné, ale i výtvarně nadčasové s kvalitní typografii a grafickou stylizací. Ta by měla respektovat cílovou skupinu (např. patkové písmo a decentní barvy u advokátní kanceláře), ale zároveň být natolik originální, aby nedošlo k zaměnitelnosti s konkurencí (Kafka, Kotyza, 2014, s. 39, 42). Důležitý je tak emotivní a informační aspekt, který vykresluje vztah k nabídce značky (Kafka, Kotyza, 2014, s. 39). *"Podstata dobře koncipovaného loga je ve sdělování správné image"* (Horný, 2016, s. 127)*.*

Malé firmy tak mohou mít graficky složitější loga, s výraznými ilustracemi a typografii, které na sebe upozorní a srozumitelně předají potřebnou informaci. Pro korporátní firmu mířící na širokou veřejnost je vhodnější identifikovatelné logo s jednoduchým nebo abstraktním tvarem, kde je hlavním motivem rychlá rozpoznatelnost a možnost aplikace na velké množství materiálů o různých formátech (Horný, 2016, s. 131). Tím, jak se zvyšuje počet informací a vjemů kolem nás, tak se mění i vizuální hodnoty ve společnosti. To se snaží reflektovat i samotná loga, která se uchylují ke zjednodušování. Příjemce je tak schopen rychleji a lépe identifikovat značku (Kafka, Kotyza, 2014, s. 45).

Důvodem ke změně může být i redesign stávajícího loga, ten může vycházet ze změn firemní identity a strategie, ale také z estetické zastaralosti. Redesign se dělí na evoluční, kdy se citlivě zasahuje do aktuálního vizuálu značky, nebo na revoluční, kdy se kompletně mění logo s vizuální a firemní identitou (Kafka, Kotyza, 2014, s. 47).

U finální prezentace loga se definují barevné a tvarové varianty a vymezuje se jeho ochranná zóna, do které nesmí zasahovat žádný jiný grafický prvek. Toto vymezení zajišťuje dostatečnou rozpoznatelnost a čitelnost loga (Vysekalová et al., 2020, s. 44).

#### **3.3.2 Firemní písmo**

Důležitým prvkem je písmo, svým výrazem se podílí na celkovém designu vizuálního stylu. Charakter písma by měl vycházet ze zaměření firmy a vhodně doplňovat obsah firemních dokumentů a webu. Při výběru písma je důležité zajistit, aby splňovalo jak designové, tak technické požadavky, proto je vhodné výběr nechat na někom, kdo má s aplikací písma již zkušenosti (Horný, 2016, s. 141, 142).

Ve vizuální identitě se definuje základní písmo a doplňkové, to se používá v případech, kdy není vhodné použit základní písmo (Vysekalová et al., 2020, s. 45). K základnímu bezpatkovému písmu se tak obvykle ještě volí patkové doplňkové písmo usnadňující četbu v dlouhých odstavcích tištěných textů (Kafka, Kotyza, 2014, s. 67). Důležité je rozlišovat mezi doplňkovým a substitučním písmem, které pouze nahrazuje základní nebo doplňkové písmo v případech, kdy není možné použít původně nadefinované písmo (Kafka, Kotyza, 2014, s. 66).

Z důvodů rozšířenosti a finanční dostupnosti se nejčastěji využívá písma z dostupné nabídky, u kterého si firma zakoupí licenci. Naopak na míru dělaná písma jsou, kvůli ceně a nutnosti technické údržby, vzácností (Horný, 2016, s. 141, 142).

#### **3.3.3 Firemní barva**

Barva posiluje identitu, dochází tak k snazší identifikaci značky (Bhaskaran, 2007, s. 80) a dotváří způsob, jakým firma působí při své komunikaci a prezentaci. Vizuální styl většinou vychází ze dvou až tří barev (někdy i více), každá barva je definovaná barevným prostorem (RGB, CMYK, případně Pantone) pro přesnou reprodukci (Horný, 2016, s. 137). Obdobně jako u písma, tak i u barev se definují základní barvy, které slouží jako základní stavební prvek pro vizuální vyjádření firmy, a doplňkové, rozšiřující možnosti aplikace (Vysekalová et al., 2020, s. 46). Je tak důležité, aby si výsledné barvy udržely svoji konzistentnost všemi firemními materiály, a staly se součástí identity (Horný, 2016, s. 138)*.*

Tvorbu barevných palet by měl mít na starost grafik a společně se zadavatelem pak provést výsledný výběr. *"Lze například vycházet z barev schválených pro logo firmy, ale není to zdaleka podmínkou. V každém případě firemní barvy musí respektovat a být v souladu s firemní strategií a využívat k tomu teorii působení barev na psychiku člověka"* (Horný, 2016, s. 138)*.* U barevného provedení výrobků, obalů a značek může také pomoci vhodný barevný kontrast, jehož síla přilákává pozornost (Horný, 2016, s. 140). Například spojení červené a bíle v oblasti nápojů je identifikační prvek značky Coca-Cola, kombinací červené a žluté v oblasti motorismu je pro změnu projev značky Shell. Barevné vyjádření může také vycházet z národních barev (Swissair nebo ČSA), nebo z univerzálních barevných vyjádření, například zelená je identifikační znak pro armády nebo lékárny (Kafka, Kotyza, 2014, s. 53).

#### **3.3.4 Grafické prvky**

Vymezení grafických prvků je obtížné, protože se jedná se o různé abstraktní a geometrické tvary, které mohou vycházet z tvarů loga a firemních barev, případně být zcela novým prvkem, jako stylizované části fotek, kreseb nebo inspirací uměleckými nástroji (linoryt, štětec atd.). Doplňují firemní materiály, většinou ze zkrášlujících a identifikačních důvodů. Intenzita jejich používání se liší, mohou se používat na všech, nebo pouze na některých, materiálech nebo vůbec, jestliže se jedná o malou organizaci, která není schopna pracovat s komplexním vizuálním stylem. Pravidla pro jejich aplikaci nebývají tak striktní jako u zbylých prvků, jejich aplikace tedy stojí na citu grafika (Horný, 2016, s. 174).

#### **3.3.5 Grafický manuál**

Grafický manuál je jasně definovaný a strukturovaný dokument, který prezentuje všechny prvky vizuálního stylu s pravidly pro jejich použití. Nastavuje mezi nimi soulad a zamezuje chaotickému uspořádání, aby nedocházelo k narušování vymyšlené koncepce (Horný, 2016, s. 74).

Využívání manuálu zaměstnanci potvrzuje existenci firemní kultury. Například v případech, kdy je potřeba udržet jednotného vzhledu firemních materiálů, což napomáhá k respektování firemní identity a firemní sebepropagace (Horný, 2016, s. 162).

Vychází většinou ve dvou podobách. První je fyzická, papírová, podoba, její výhodou je reálné vyobrazení prvků. Natisknutých kusů ale nemusí být tolik, aby byl k dispozici všem, proto se většinou přidává druhá verze v digitální podobě, která je dostupnější, a kromě základní prezentace může obsahovat dodatečné přílohy, např. šablony (Horný, 2016, s. 162).

Rozsah manuálu a vypracovaných grafických prvků vychází z potřeb, finančních možností a velikosti organizace. Pro menší nebo začínající je vhodná mini verze, která poskytuje jen základní přehled grafických prvků (logo, písmo, barvy a vyobrazení vizitky nebo hlavičkového papíru s uvedenými prvky), pro středně velké firmy je vhodná standartní verze, která vysvětluje pravidla užití prvků a demonstruje jejich aplikaci na merkantilních tiskovinách (obálka, faktura, oznámení) a na materiálech jako jsou orientačním systémy nebo polepy vozidel. Pro velké korporátní firmy existují rozšířené verze manuálu. Podrobně prezentují a vysvětlují pravidla použití jednotlivých vizuálních prvků, zejména loga, a jeho prezentaci na různých materiálech. Vizuální styl se poté prezentuje na zaměstnaneckém oblečení, označení budov, stánků atd. Existují také speciální typy manuálů, odvozené přímo z vizuálního stylu, jako například manuál pro reklamní kampaně nebo produktové manuály (Horný, 2016, s. 168, 169).

## <span id="page-32-0"></span>**4 Návrh vizuální identity Městského muzea ve Rtyni v Podkrkonoší**

Tvorba vizuální identity začíná analýzou prostředí, která definuje charakter muzea a jeho slabá místa ve vizuální komunikaci. Tyto informace jsou důležité pro kreativní výstup v další části, který se skládá z návrhu prvků vizuální identity. Jeho implementací se pak zabývá následující kapitola, ve které se prezentuje návrh nové vizuální identity na současných propagačních a informačních materiálech muzea.

### <span id="page-32-1"></span>**4.1 Prostředí muzea**

#### **4.1.1 Město**

Rtyně v Podkrkonoší se nachází v Královéhradeckém kraji v okresu Trutnov, tedy ve rtyňskosvatoňovické kotlině pod Jestřebími horami, polohou je tak poblíž nedalekých Krkonoš. Žije zde okolo tří tisíc obyvatel (Kokeš et al, 2008, s. 9).

První písemná zmínka se datuje rokem 1358, kdy se jednalo o malou osadu poblíž hradu Vízmburk. Existenci vesnice stvrdil v roce 1456 Jiří z Poděbrad, který nechal Rtyni vyhotovit listinu s někdejšími právy a výsadami. Zásadní byl přelom 16. století, kdy se zde postavila ikonická dřevěná zvonice (viz Obr. 5), a především nález černého uhlí, který změnil charakter i způsob obživy obyvatel na dalších čtyři sta let. Do obecného povědomí se Rtyně dostala v roce 1775, kdy místní rychtář Antonín Nývlt byl v čele selského povstání, které ale bylo vojsky potlačeno v bitvě u Chlumce (Kokeš et al, 2008, s. 7).

<span id="page-32-2"></span>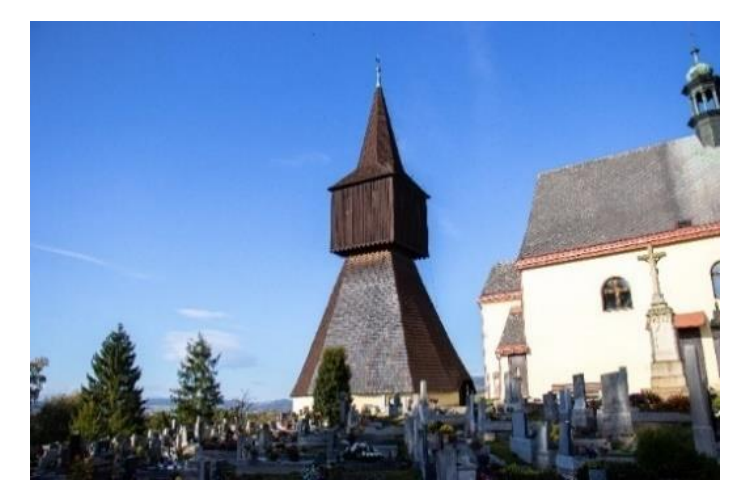

Obr. 5 Zvonice

Zdroj: vlastní

Rtyně v Podkrkonoší nese současný název od roku 1931. Městem bylo prohlášeno v roce 1978. Roku 1996 byl městu udělen znak a prapor (viz Obr. 6), jejímž autorem je pan Václav Jirásek (Kokeš et al, 2008, s. 7).

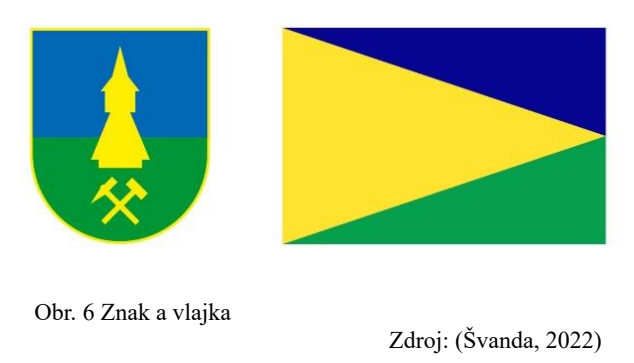

#### <span id="page-33-0"></span>**4.1.2 O muzeu**

Městské muzeum Rtyně v Podkrkonoší sídlí v samostatné budově na místě původní rychty v Kostelecké ulici (viz Obr. 7). Je spravováno Odborem kultury města Rtyně v Podkrkonoší a má tři stálé expozice, propojené s informačním centrem. Otevřeno je v letní sezóně od května do září.

Expozice etnografická dokumentuje historii města a bývalého nápravně-pracovního tábora na Tmavém dole. Expozice selského povstání roku 1775 popisuje průběh a příčiny selských bouří a seznamuje s vůdcem tohoto povstání Antonínem Nývltem. Největší část je věnována expozici podkrkonošského hornictví, která představuje řadu exponátů dokumentujících těžbu uhlí v oblasti Jestřebích hor od roku 1590 až do roku 1990. Jsou zde hornické uniformy, důlní mapy, pracovní nástroje nebo modely důlních zařízení. Jedná se tak o expozici, která na rozdíl od ostatních hornických expozic a skanzenů, se snaží zmapovat hornickou činnost již od svých počátků. Součástí je naučná stezka po hornických památkách v okolí. S muzejním průvodcem je možné navštívit i dřevěnou zvonici z roku 1592 (Švanda, 2021).

#### **4.1.3 Historie muzea**

První pokus o zřízení muzea se datuje pořádáním výstavy místních podnikatelů roku 1935, která zahrnovala i výstavu starožitností a rtyňských památek z vlastnictví občanů. Po skončení byly mnohé předměty věnovány nově vzniklému muzejnímu spolku a vytvořily tak základ muzejní sbírky. Během 2 sv. války se ale sbírka roztříštila, kdy byla po částech přechovávána u členů spolku a po osvobození byly zbytky exponátů převezeny do budovy staré rychty nebo Okresního muzea v Trutnově (Kokeš et al, 2008, s. 130)*.*

Roku 1975 byl v bývalé rychetské maštali vybudován Památník selských bouří 1775, ve kterém byla vystavena i část někdejších exponátu. V roce 1992 se památník předělal na městské muzeum a byl rozšířen o expozici hornictví. Do turistické sezóny 1996 byla v podkroví muzea otevřena současná expozice 400 let dolování uhlí (viz Obr. 7) s přízemní expozicí historie města, etnografie a Selského povstání 1775 (Kokeš et al, 2008, s. 130).

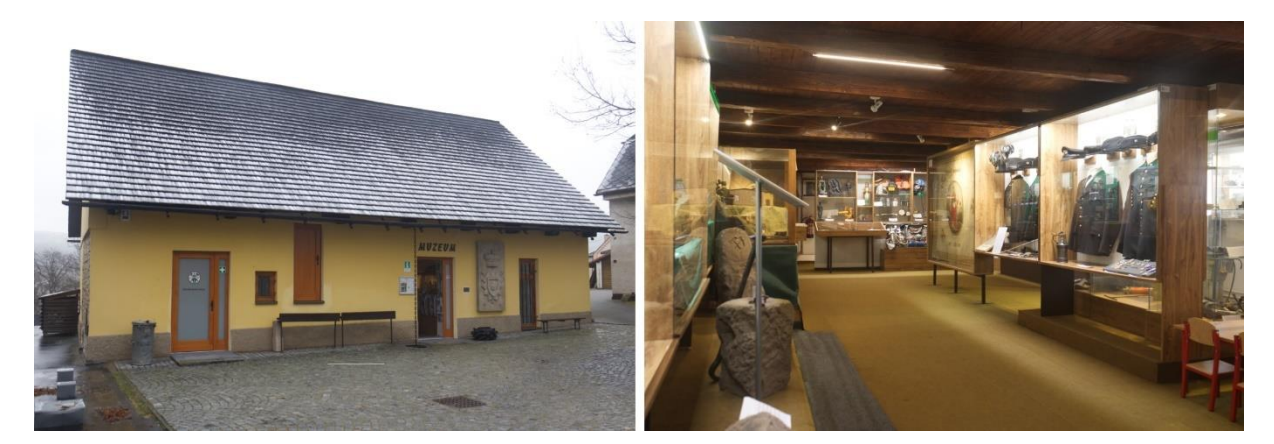

Obr. 7 Současný exteriér a interiér muzea

Zdroj: vlastní

#### <span id="page-34-0"></span>**4.1.4 Kulturní a další aktivity**

Díky neúnavné práci odboru kultury je muzeum neustále modernizováno a aktivně zapojováno do kulturních činností.

Kromě průvodcovské a informační činnosti je na vyžádání možné provádět i badatelskou činnost v samotné expozici a v muzejním depozitáři. V badatelské činnosti se osobně realizuje i vedoucí odboru Mgr. Richard Švanda, jeho činnost ve studiu míst spojených s dějinami města, fotodokumentací a správou depozitáře se proměňuje v odborné texty na různá témata o historii zdejšího kraje, ty se publikují jako sborníky nebo Muzejní noviny.

V průběhu roku je prostředí muzea zapojováno do edukativních programů pro veřejnost, které zahrnují přednáškovou činnost, exkurze a vlastivědné vycházky, např. Dny oživlé historie nebo Festival muzejních nocí, kdy se v kostýmech reprezentují významné osoby zdejší historie a komunikují s publikem za účelem osvěty o dané historické personě. Tyto programy se konají i samostatně pro žáky ZŠ. Mezi další aktivity patří i správa Hornické stezky vedena místy spojenými s hornictvím. K této aktivitě vyšel Důlní deník, který má za úkol návštěvníka touto stezkou provést a vysvětlit mu jednotlivá místa.

Muzeum se nadále zlepšuje ve své dostupnosti, např. hmatovou stezkou expozicemi nebo letáky v jazykových mutacích. Vylepšováno je i prostředí, naposledy revitalizací historického sklepa,

instalací důlního vozíku nebo vzniku nového muzejního depozitáře. Vylepšována je i expozice, která je doplňována a měněna.

O všech těchto aktivitách je zmiňováno v letácích, plakátech, textech, bannerech nebo informačních tabulích, proto je nutné jednotné vizuální identity.

#### **4.1.5 Komunikace s veřejností**

Ve fyzické podobě muzeum primárně komunikuje prostřednictvím propagačních materiálů. Aktuální informace jsou sdělovány skrze městský zpravodaj a Muzejní noviny.

V online prostoru, kromě základních provozních údajů na turistických portálech, se muzeum prezentuje na svých internetových stránkách www.muzeumrtyne.cz. Responzivní webdesign je v barvách městských symbolů. Jsou zde uvedeny provozní záležitosti, akce, fotogalerie, expozice, historické souvislosti nebo soubory vyšlých Muzejních novin. S orientací pomáhá tradiční koncepce webu s jednoduchou navigací, logem, tělem a patičkou. SimilarWeb uvádí, že návštěvnost webu za poslední měsíce byla na hodnotách 444 v lednu 2024, 419 v únoru 2024 a 696 v březnu 2024. Zvýšená návštěvnost v březnu tak reflektuje blížící se turistickou sezónu (viz Obr. 8). Sto procent návštěv bylo z České republiky (SimilarWeb – muzeumrtyne.cz, 2024).

Na sociálních sítích se muzeum nevyskytuje a případné informace jsou publikované na facebookových stránkách Kulturní a společenské dění ve Rtyni v Podkrkonoší nebo na Youtube profilu Město Rtyně v Podkrkonoší.

| Total Visits <sup>O</sup><br>Last Month Change 1<br>696<br>$-66.11%$  | Bounce Rate <sup>3</sup><br>$=$ $-$<br>$- -$            | Pages per Visit (<br>Avg Visit Duration @<br>$- -$       |
|-----------------------------------------------------------------------|---------------------------------------------------------|----------------------------------------------------------|
| Total Visits Last 3 Months $\odot$<br><b>VISITS</b><br>834<br>$- - -$ |                                                         | Total visits - Mar 2024<br>$696 - 277$<br>muzeumrtyne.cz |
| Total visits - Jan 2024<br>muzeumrtyne.cz<br>444                      | Total visits - Feb 2024<br>muzeumrtyne.cz<br>$419 - 25$ | Top Countries <sup>1</sup>                               |
| 417<br>JAN                                                            | FEB                                                     | Czech Republic<br>$100\% - 7.61\%$                       |

<span id="page-35-0"></span>Obr. 8 Návštěvnost webových stránek

Zdroj: (SimilarWeb – muzeumrtyne.cz, 2024)

#### **4.1.6 Návštěvnost**

Návštěvnost muzea byla statisticky zpracována z poskytnutých z výročních zpráv, kdy v roce 2021 muzeum navštívilo 468 návštěvníků, o rok později 417 a v roce 2023 již 753. Dá se tak konstatovat, že se muzeum postupně vzpamatovává z post covidového útlumu. Detailnější rozbor přináší následující graf.

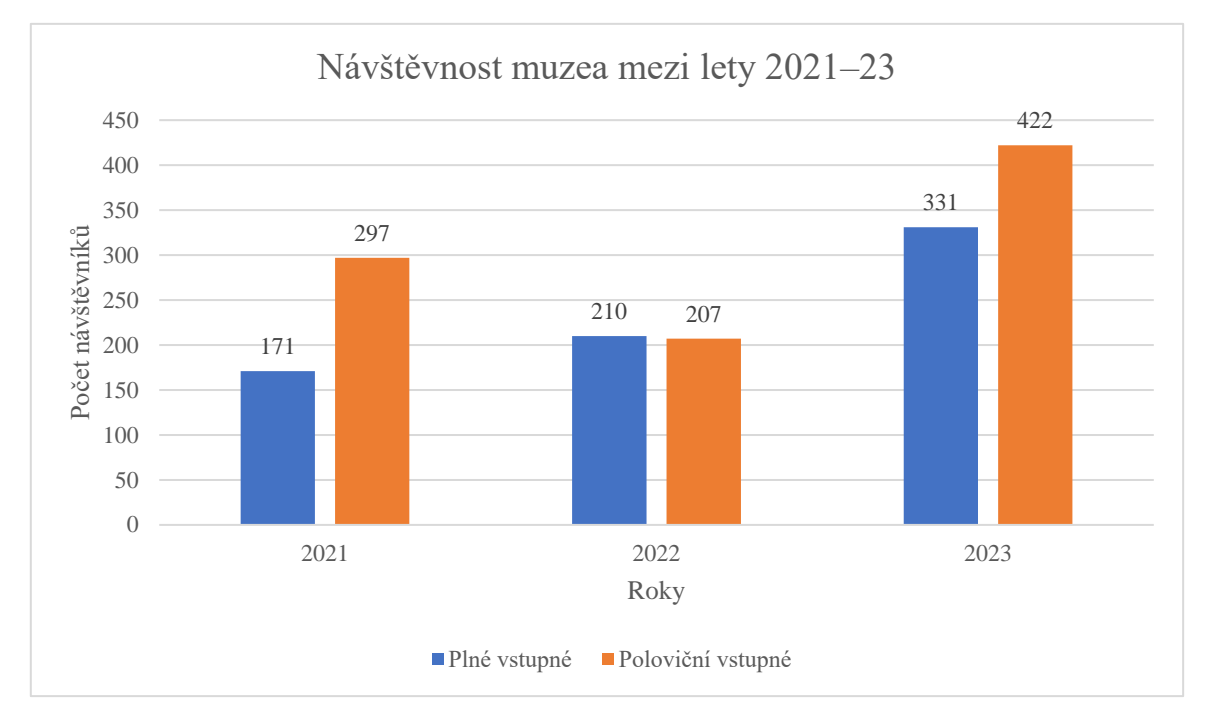

<span id="page-36-0"></span>Graf 1 Návštěvnost muzea mezi lety 2021–23

#### Zdroj: vlastní zpracování

Vstupné se dělí na plné a poloviční pro důchodce, děti a studenty. Návštěvnost mezi důchodci a dětmi není znám, pokud by se tyto hodnoty ale rozlišovaly, tak nejčastějším návštěvníkem bude plnoletá osoba.

Detailnější přehled o návštěvnících vychází z návštěvní knihy a z recenzí na portálech google.cz a seznam.cz. Do návštěvní knihy se mezi lety 2021–23 zapsalo 30 lidí a na webových portálech ve stejném období bylo uvedeno 29 recenzí. Z celkových 59 příspěvků byly čtyři napsány v polském jazyce. U 54 přispěvatelů bylo uvedeno jméno, nebo šlo rozeznat, zda přispěvatel píše v ženském nebo mužském rodě. Z tohoto poznatku vychází 26 žen a 28 mužů.

Po sečtení recenzí a zápisků vychází, že z 54 přispěvatelů bylo 48,15 % žen a 51,85 % mužů. Z celkových 59 přispěvatelů bylo 6,77 % z Polska. Takto jsem zhodnotil přibližně 3,6 % z celkové návštěvnosti muzea za tři roky. Nejčastější návštěvník se jeví jako dospělá osoba mužského pohlaví z České republiky.

#### **4.1.7 Jak je muzeum vnímáno veřejností**

V recenzích a z poznatků návštěvní knihy se nejčastěji objevuje spokojenost s kvalitou expozice a s ochotou obsluhy muzea. Naopak zklamání je možné vyčíst z velikosti muzea, a tedy z rozsahu samotné expozice. Přesto rozšiřování muzea by mohl být neuvážený krok, protože návštěvník plnou pozornost udrží maximálně 45 minut (Žalman, 2016, s. 123). K vizuální komunikaci muzea žádné připomínky uvedeny nejsou.

### <span id="page-37-0"></span>**4.2 Vizuální audit**

Muzeum nemá vlastní vizuální identitu. Materiály vycházejí z kreativity grafiků a zaměstnanců tiskáren, kterým byly tiskoviny zadávány v podobě zakázky, než aby se dbalo na dlouhodobý ucelený postup.

Jelikož je provozovatelem město, tak všechny kancelářské tiskoviny (vizitky, faktury, hlavičkový papír, formuláře…) spadají pod tuto instituci. Muzeum je tedy důležité sjednotit především v propagačních a informačních materiálech, kterými se vizuální audit zabývá.

#### **Poutače**

První poutač (viz Obr. 9) o rozměrech 120x240 cm z roku 2015 byl nainstalován u hlavní silnice 40 m od muzea. Je zpracován v hornických barvách, tedy v černé a zelené, doplněn bílou barvou jako dalším prvkem.

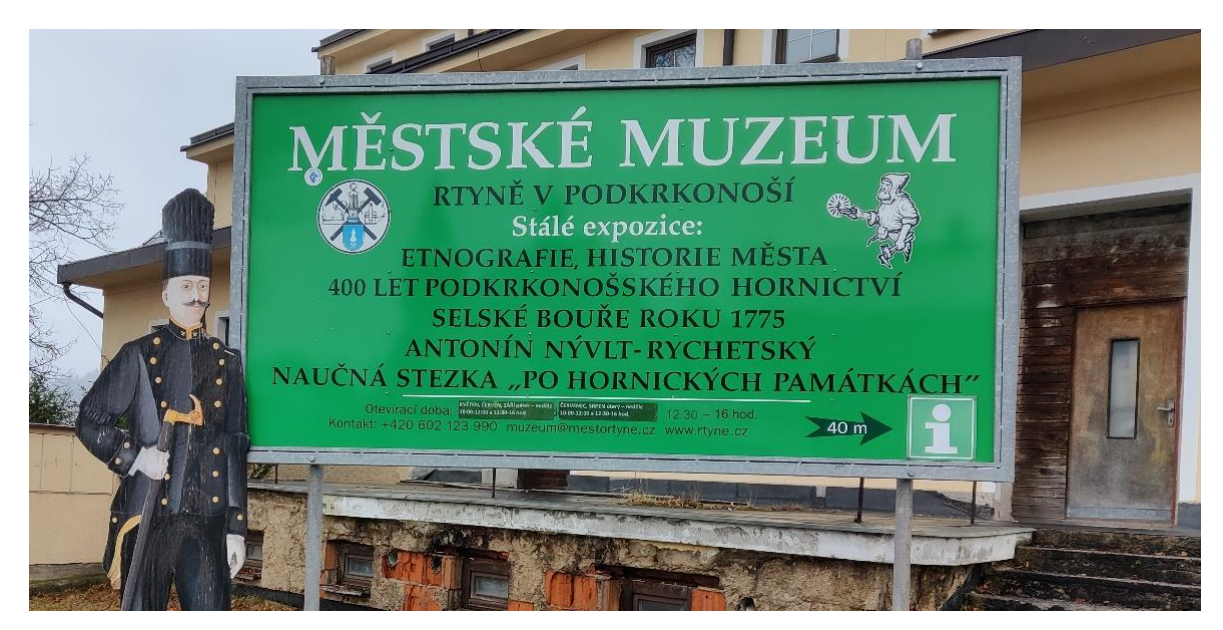

<span id="page-37-1"></span>Obr. 9 Poutač 1

Zdroj: Městské muzeum Rtyně v Podkrkonoší

Druhý poutač (viz Obr. 10) se nachází u nedalekého parkoviště. Nainstalován byl v roce 2023 a jeho rozměry jsou 300x100 cm. Na béžovém podkladu se nachází text v modré a černé barvě s jednoduchou infografikou o směru.

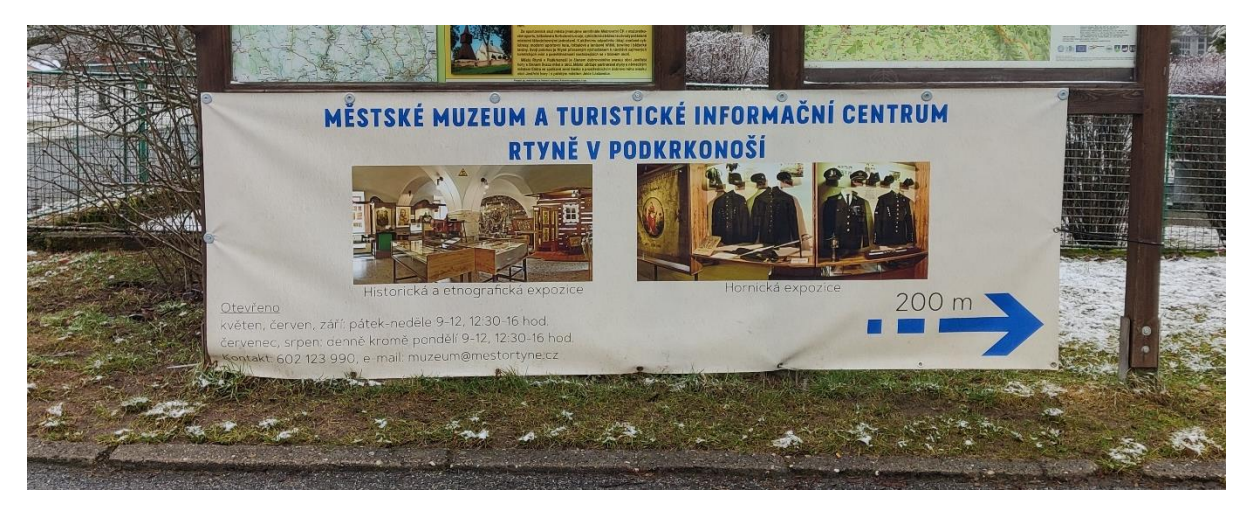

<span id="page-38-0"></span>Obr. 10 Poutač 2

Zdroj: Městské muzeum Rtyně v Podkrkonoší

Bannery spolu graficky neladí, ani se nesnaží na sebe nějak navázat (logem, barvami nebo písmem). Může to tak vytvářet dojem, že jsou ve městě dvě různá muzea. Na obou bannerech se objevují stejné chyby, kdy jednotlivé prvky nemají okolo sebe dostatek místa, takže působí stlačeně a ve spodních částech je malé písmo, které je špatně čitelné. Logo na prvním poutači naráží na neexistenci jednobarevné varianty.

Obsahově se bannery zaměřují především na prezentaci expozic, dále se zmiňují aktivity, služby, kontakt, navigace a provozní informace, ty ale po čase nemusí být aktuální a dochází pak k přelepení, jako v dolní části poutače 1. Řešením by mohla být uvedená webová stránka muzea, kde by si návštěvníci mohli nalézt aktuální informace, včetně otevírací doby, avšak na současných bannerech se webové stránky muzea nevyskytují.

Druhý poutač, narozdíl od prvního, logo muzea nebo znak infocentra neobsahuje, přesto se snaží upoutat pozornost a informovat pomocí fotografií interiéru, což je pozitivní aspekt.

*,,Návštěvníkům by mělo být tak nějak připomenuto, co vlastně uvidí, jaký zážitek je čeká. Neměli by být omračováni informacemi typu 'čeká vás více než dva tisíce exponátů'"* (Žalman, 2016, s. 122)*.*

#### **Informační stojan**

Stojan (viz Obr. 11) byl realizován v roce 2023 ve formátu A2, a i když se to nemusí zdát, tak je důležitou součástí komunikace, protože jeho přítomnost oznamuje, že je otevřeno. Svojí polohou před muzeem také funguje jako určitý navigační prvek a samozřejmě informuje o provozních záležitostech.

Co se týče vizuální stránky, písmo není dostatečně kontrastní s pozadím. I když barvy ladí s budovou, tak nedostatečný kontrast nemusí návštěvníky přinutit k interakci. V otevírací době se vyskytují typografické chyby a chybí prvek, který by sjednocoval s bannery.

Městské muzeum a TIC Rtyně v Podkrkonoší KVĚTEN, ČERVEN, ZÁŘÍ pátek – neděle 10:00 – 12:00 a 12:30 – 16:00 ČERVENEC, SRPEN úterý – neděle 10:00 – 12:00 a 12:30 – 16:00 ŘÍJEN - DUBEN po předchozí dohodě VSTUPNÉ Dospělí  $30K$ Studenti, seniori **15 Kč** Držitelé průkazu ZTP **15 Kč** Děti do 6 let zdarma Držitelé průkazu ZTP/P zdarma jednotné vstupné 10 Kč

<span id="page-39-0"></span>Obr. 11 Stojan

Zdroj: Městské muzeum Rtyně v Podkrkonoší

#### **Vstupenky**

Vstupenky (viz Obr. 12) o rozměrech 150x50 mm jsou graficky povedené. Barvami se rozlišuje hodnota a jednotlivým prvkům nechybí prostor. Jako jednoticí prvek znak je zde městský znak. Aspektem, který by se mohl vytknout je otevírací doba, která v současné době již není aktuální.

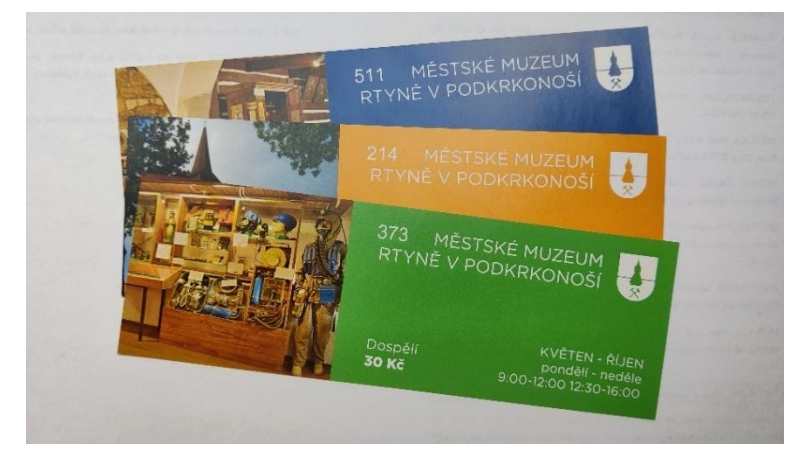

Obr. 12 Vstupenky

Zdroj: Městské muzeum Rtyně v Podkrkonoší

#### <span id="page-40-0"></span>**Leták**

K propagaci muzea také slouží skládaný leták (viz Obr. 13) ve formátu A4 z roku 2021. Informuje jak o expozici, tak také o otevírací době a kontaktech. Prvky mají dostatečný prostor s barevně nebo tučně vyznačenými informacemi a opět je zde jednotící prvek v podobě městského znaku. V textech se občas objevují typografické chyby.

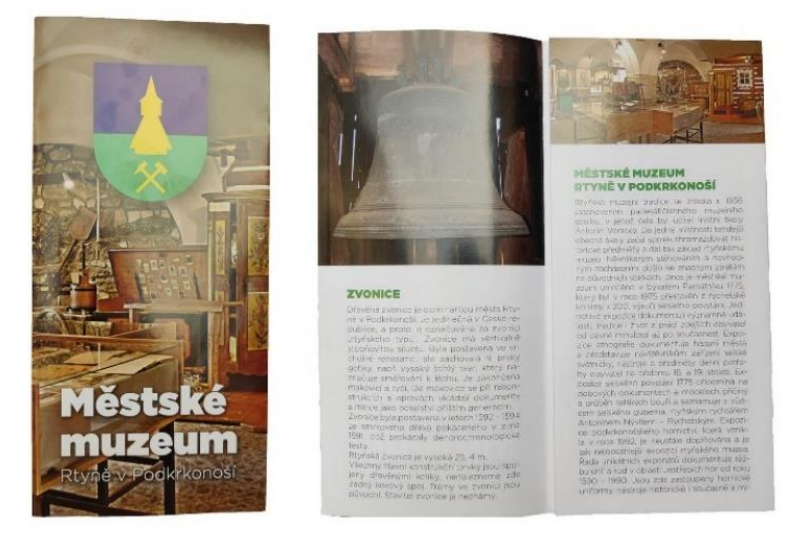

<span id="page-40-1"></span>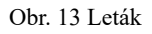

Zdroj: Městské muzeum Rtyně v Podkrkonoší

#### **Doprovodné texty**

Prvně je důležité rozlišovat mezi doprovodnými texty (Obr. 14) a popisky (Obr. 15)*. ,,Texty jsou nevyhnutelné, ale na jejich kvantitě, věcné kvalitě a formálním provedení podstatně závisí úspěch expozice"* (Žalman, 2016, s. 127)*.*

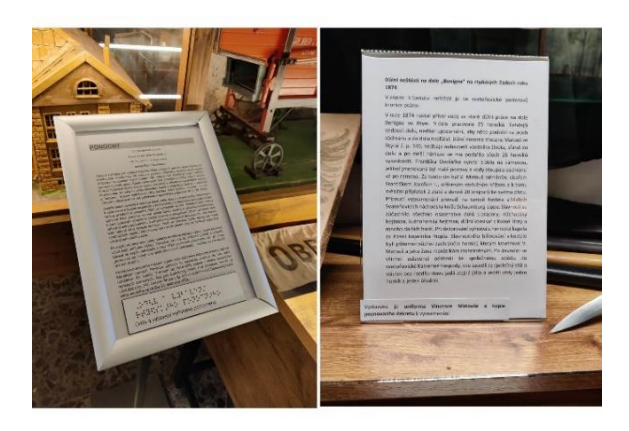

Obr. 14 Doprovodný text

<span id="page-41-0"></span>Zdroj: Městské muzeum Rtyně v Podkrkonoší

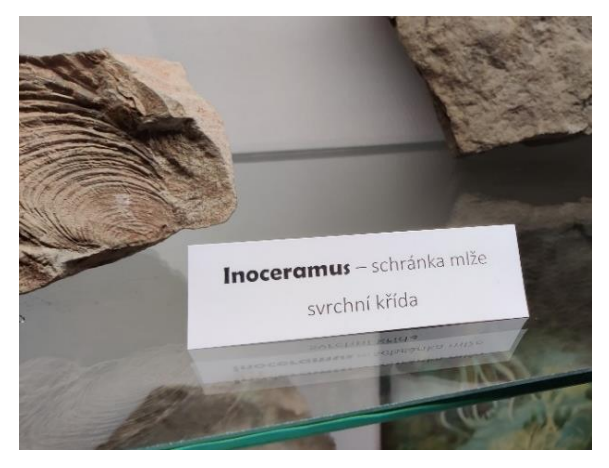

Obr. 15 Popisek

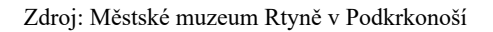

<span id="page-41-1"></span>Dle Žalmana (Žalman, 2016, s. 127) 5 % návštěvníků čte všechny texty, 5 % nečte žádné texty a zbylých 90 % jen povrchně. Proto by texty měly být strukturovány tak, aby návštěvníky přinutily přečíst aspoň to nejdůležitější. Na obrázku 14 je vidět, že texty jsou až přespříliš obsáhlé, takže by potřebovaly zjednodušit a zvýraznit nejdůležitější informace.

Naopak u popisků je situace zcela opačná, jsou stručné, jednoduché, vhodně umístěné a dobře čitelné. Jakýkoliv další grafický prvek by vyrušoval od samotného exponátu. *,,Jako všechny další texty na výstavě by měly být i popisky dobře čitelné a jejich přiřazování k exponátům by nemělo být obtížné"* (Žalman, 2016, s. 129)*.*

#### **Muzejní noviny**

Noviny (viz Obr. 16) jsou hlavní tištěnou publikací muzea, do kterých přispívá jediný redaktor, a zároveň vedoucí muzea, Mgr. Richard Švanda, pro kterého jsou výsledkem jeho badatelské činnosti. Vydávají se čtvrtletně v nákladu 100 kusů ve formátu A4 s 12 stranami a jsou zdarma distribuovány pro návštěvníky muzea, městské knihovny, městského úřadu a ve vybraných krajských knihovnách. Obsah novin se zabývá odbornými články jako jsou popisy exponátů, historické události z regionu, novinky o činnosti muzea a rozhovory s místními osobnostmi.

Po designové stránce je zde jednoduchý layout s grafickými prvky, které zvýrazňují nadpisy a jsou barevně měněné každým číslem. Obsah je zarovnán do bloků s bezpatkovým písmem a občasnými typografickými chybami. Textům by také prospěla menší velikost písma se zachováním aktuálního prokladu, tím by se zlepšila orientace v textu. Dalším prvkem ke změně jsou tmavá místa, jako je úvodní fotografie s kameny, nebo efekty, v podobě stínů a přechodů, které tisk nedokáže kvalitně reprodukovat.

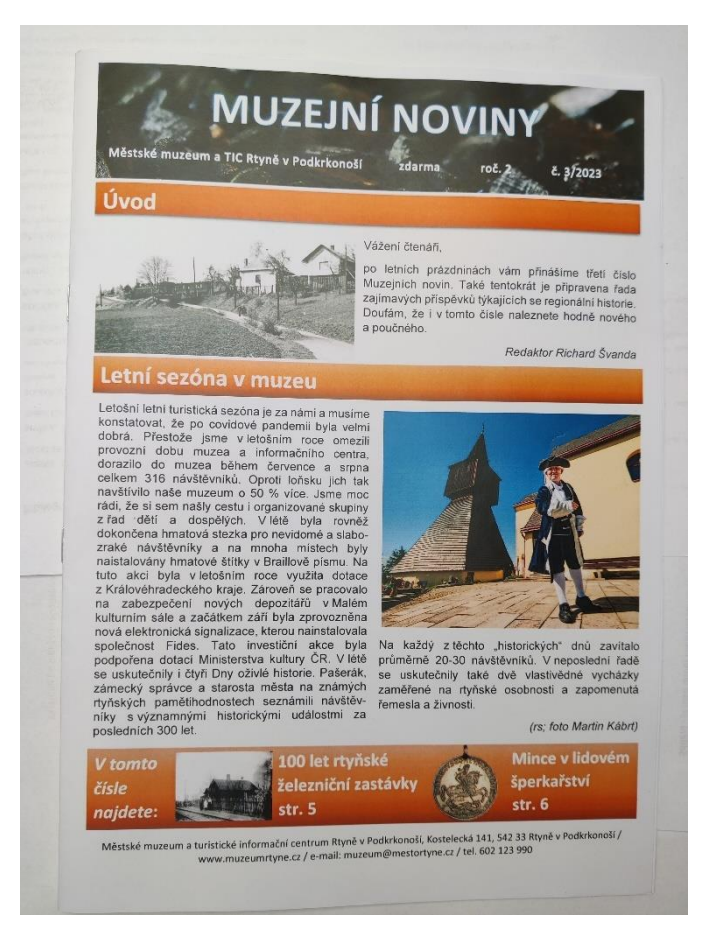

Obr. 16 Muzejní noviny

<span id="page-42-0"></span>Zdroj: Městské muzeum ve Rtyni v Podkrkonoší

#### **Logo**

V současném logu (viz Obr. 17) vytvořeným panem Václavem Jiráskem se objevuje hornický symbol mlátka a želízka s originálními prvky v podobě ilustrovaných kahanů a lamp, které navozují atmosféru dávného dolování uhlí. Součástí je i městský znak, který ale také obsahuje již zmíněný hornický symbol, a tak je v logu obsažen dvakrát. Přesto primárním důvodem k redesignu je neexistující jednobarevná varianta. Navíc nekvalitní tisk nebo malá velikost nedokáže dostatečně znázornit detaily a obsah loga.

Kdy bylo logo navrženo není známo, každopádně stejný autor vytvořil městské symboly v roce 1996, tedy v době, kdy se v muzeu otevírala expozice hornictví. Tyto souvislosti by tak mohly naznačovat dobu vzniku loga.

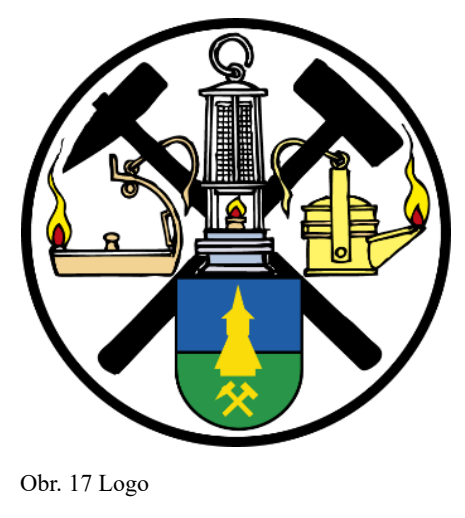

Zdroj: (Švanda, 2021)

### <span id="page-43-1"></span><span id="page-43-0"></span>**4.3 Návrh vizuální identity**

V této kapitole představuji různé prvky vizuální identity muzea, včetně barev, typografie, loga a dalších grafických prvků. K logu pak stanovuji pravidla pro jeho správnou aplikaci. Návrh je také součástí firemního manuálu, který je přiložen k bakalářské práci.

Pro vektorovou tvorbu byl využit software Adobe Illustrator, pro úpravu a editaci fotografií Adobe Photoshop a pro materiály, které kombinovaly bitmapy a vektory Adobe InDesign. K prezentaci materiálů byly použity volně dostupné mock-upy.

#### **4.3.1 Písmo**

Vzhledem k omezeným kapacitám malého muzea není možné zajistit účinnou správu konkrétního písma, licence a průběžných instalací na nová zařízení. Proto je klíčové vybrat písmo, které je pro pracovníky muzea snadno dostupné a jednoduše použitelné. To znamená výběr písma, které je rozšířené, předinstalované na různých systémech a může být snadno použito v běžných textových editorech.

Takovým písmem je Arial (viz Obr. 18), které je dostupné v operačních systémech Windows a Mac OS. Ve vizuální identitě plní funkci základního bezpatkového písma, které se využije v propagačních materiálech, nadpisech, popiskách a všude tam, kde je potřeba rychlé interakce se čtenářem.

#### Aa Bb Cc Dd Ee Ff Gg Hh Ii Ji Kk Ll Mn Nn Oo Pp Qq Rr Ss Tt Uu Vv Ww Xx Yy Zz

0123456789  $, . ! ? @ # %$ 

<span id="page-44-0"></span>Obr. 18 Primární písmo

Zdroj: vlastní zpracování dle (Alib-ms, 2022)

Doplňkovým patkovým písmem je Times New Roman (viz Obr. 19), opět dostupné v systémech Windows a Mac OS. Úlohou tohoto písma je jeho použití v dlouhých textech, kde je potřeba zvýšené koncentrace na obsah, jako jsou doplňující texty v expozici nebo články v Muzejních novinách.

#### Aa Bb Cc Dd Ee Ff Gg Hh Ii Jj Kk Ll Mn Nn Oo Pp Oq Rr Ss Tt Uu Vv Ww Xx Yv Zz

0123456789  $\ldots$ ! ?  $\omega$  # %

<span id="page-44-1"></span>Obr. 19 Doplňkové písmo

Zdroj: vlastní zpracování dle (Alib-ms, 2022)

#### **4.3.2 Barvy**

Při výběru barev jsem se inspiroval barvami městských symbolů, tedy zelenou a žlutou, jejich implementací jsem tak vyjádřil vzájemné propojení mezi těmito institucemi. Zelená navíc symbolizuje infocentra a společně s černou i hornictví. Zbylé dvě barvy, černou a bílou, jsem vybral jako doplňující barvy, protože poskytují dostatečný kontrast k barvám primárním. Nadefinované barvy představuje následující obrázek (viz Obr. 20).

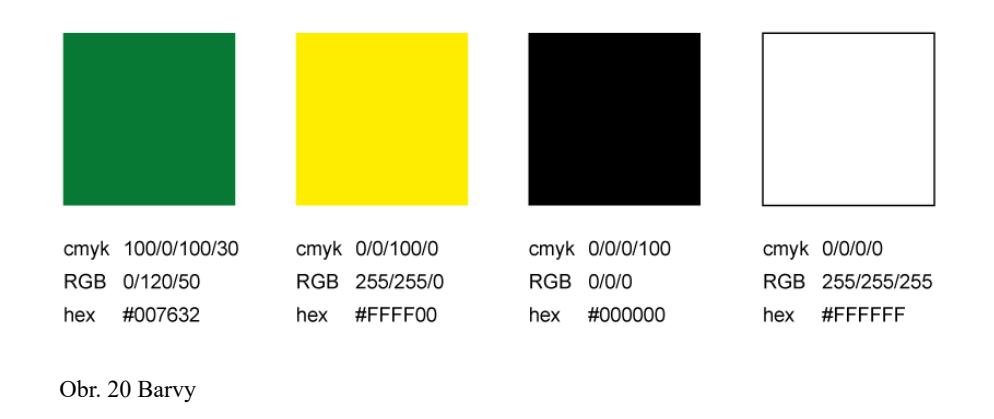

#### <span id="page-45-0"></span>**4.3.3 Logo**

Tvorba loga vycházela z několika návrhů a dlouhodobého uvažování nad problematikou konceptu celé vizuální identity. Logo musí obsahovat návaznost jak na hornickou expozici, tak i na samotnou historii města. V nejlepším případě podtrhnout i současné aktivity a informační centrum. Proces tvorby probíhal v podobě digitálních náčrtků, postupného vylepšování a editace. Následující screen (viz Obr. 21) zachycuje proces tvorby piktogramů k logům.

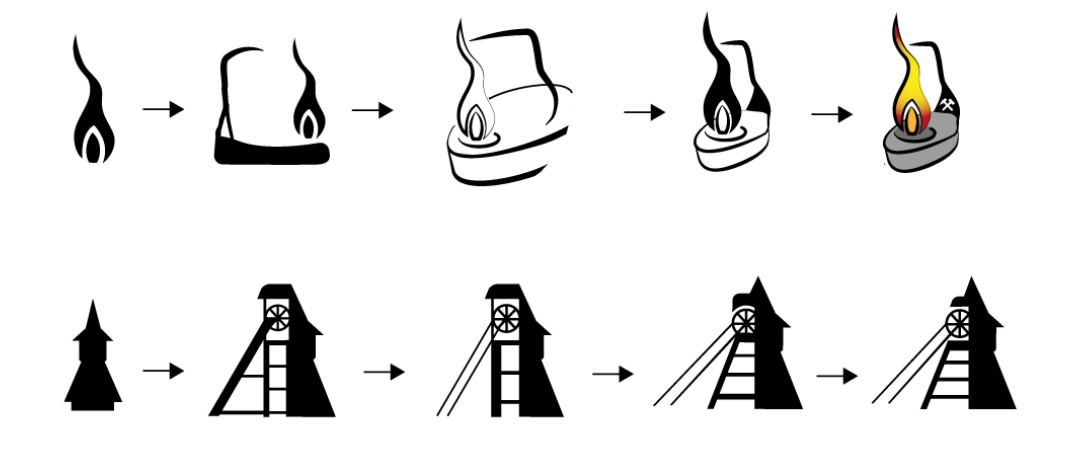

<span id="page-45-1"></span>Obr. 21 Proces tvorby

Zdroj: vlastní zpracování

Výsledkem jsou dva návrhy, které tyto aspekty alespoň částečně splňují. První návrh svým vizuálním pojetím navazuje na současné ilustrované logo a snaží se tak reprezentovat dávné doby hornictví pomocí kahanu (viz Obr. 22). Díky ilustraci logo působí přívětivěji, neformálně, ovšem mohou nastat problémy s reprodukcí kvůli tahům a přechodům. Logo také naráží na problémy s tvarem, se kterým může připomínat loď.

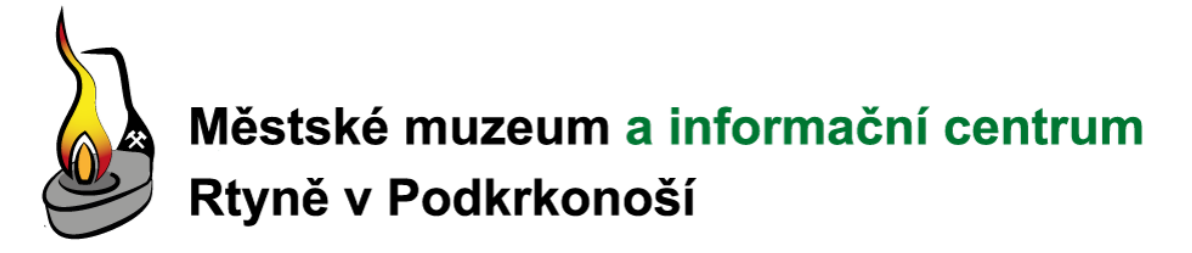

<span id="page-46-0"></span>Obr. 22 Logo první návrh

Zdroj: vlastní zpracování

Druhý návrh vychází z jednobarevné siluety těžní věže se zakomponovanou zvonicí, která tak upozorňuje na hornickou expozici i na historii města (viz Obr. 23). Jednoduchý design umožňuje široké použití na různých materiálech a zajišťuje dlouhou životnost, protože logo v podobě obrysu tak rychle vizuálně nezestárne. Nevýhodou jsou tenké čáry, se kterými mohou mít některé tiskové techniky problém, především při malých velikostech.

## Městské muzeum a informační centrum Rtyně v Podkrkonoší

<span id="page-46-1"></span>Obr. 23 Logo druhý návrh

Zdroj: vlastní zpracování

Oba návrhy spojuje nalevo zarovnaný text napsaný bezpatkovým fontem Arial Bold se zeleným vyznačením informačního centra.

Rozhodnutí nakonec padlo pro druhý návrh, který lépe reflektuje potřebu jednoduchého vizuálního ztvárnění a tím i jednodušší implementace na různé propagační materiály.

Výsledný návrh si následně vyžádal rozpracování tří variant (viz Obr. 24), a to dvouřádkové a třířádkové logo s jednobarevnými variantami a holý piktogram. Je už na uvážení uživatele loga, aby sám zvolil vhodnou variantu pro své záměry.

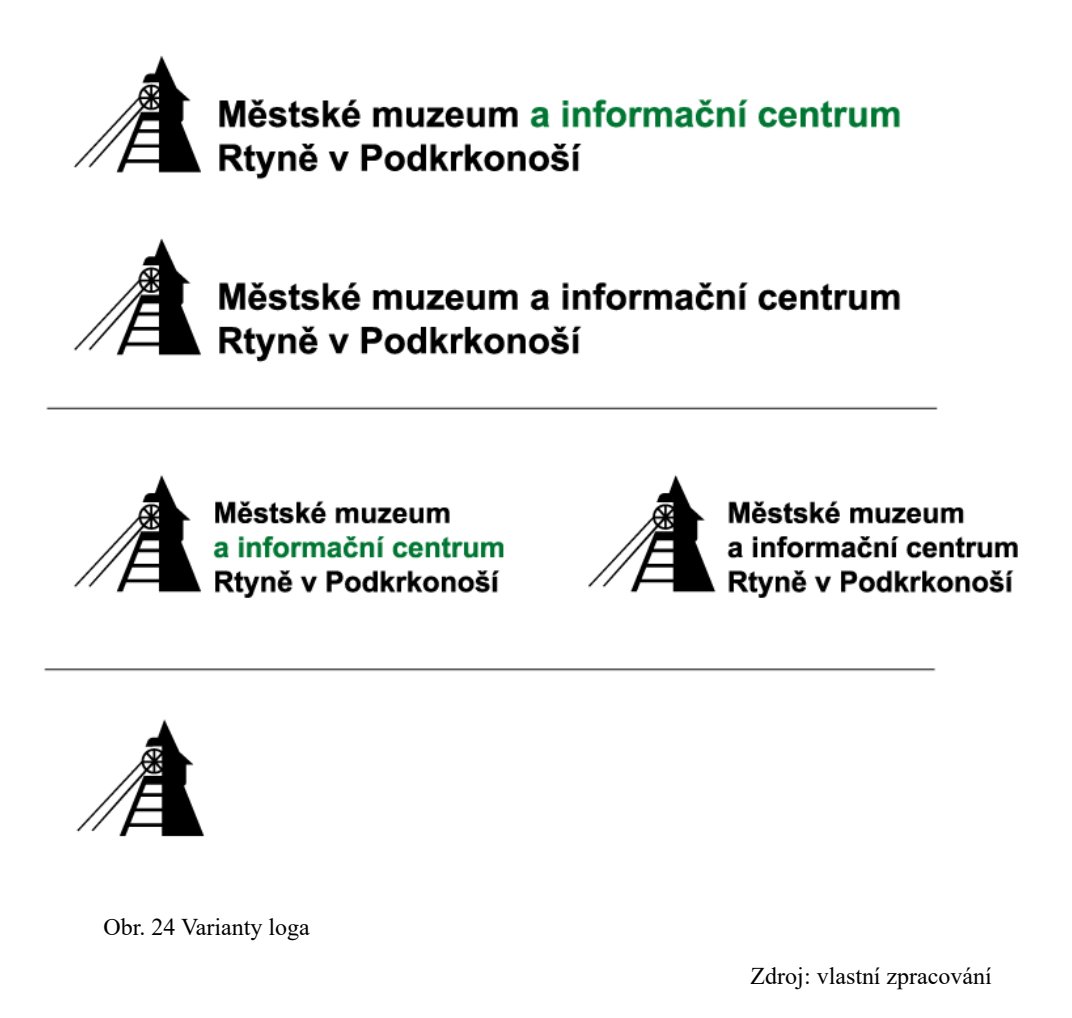

<span id="page-47-0"></span>Jednobarevná varianta může být v jakémkoliv barevném provedení, které uživatel uzná za vhodné. V prezenčních materiálech je v černé a v inverzním provedení. Inverzní varianta může být použita na jakémkoliv podkladu (viz Obr. 25), je ale důležité si pohlídat dostatečný kontrast.

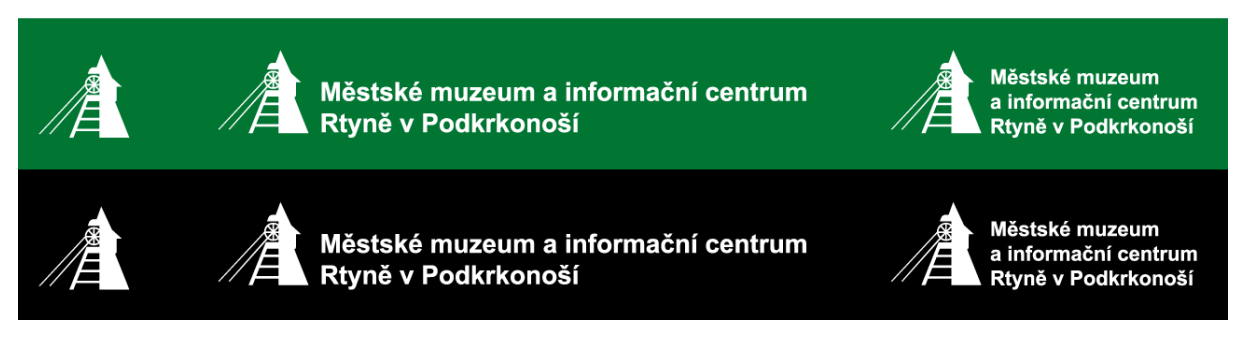

<span id="page-47-1"></span>Obr. 25 Inverzní varianty

Pro správnou práci s logem je nutné vymezit i ochrannou zónu (viz Obr. 26), která spočívá přibližně v jedné třináctině výšky piktogramu a obepíná logo okolo. Do této zóny nesmí zasahovat žádný prvek který by narušoval čitelnost loga.

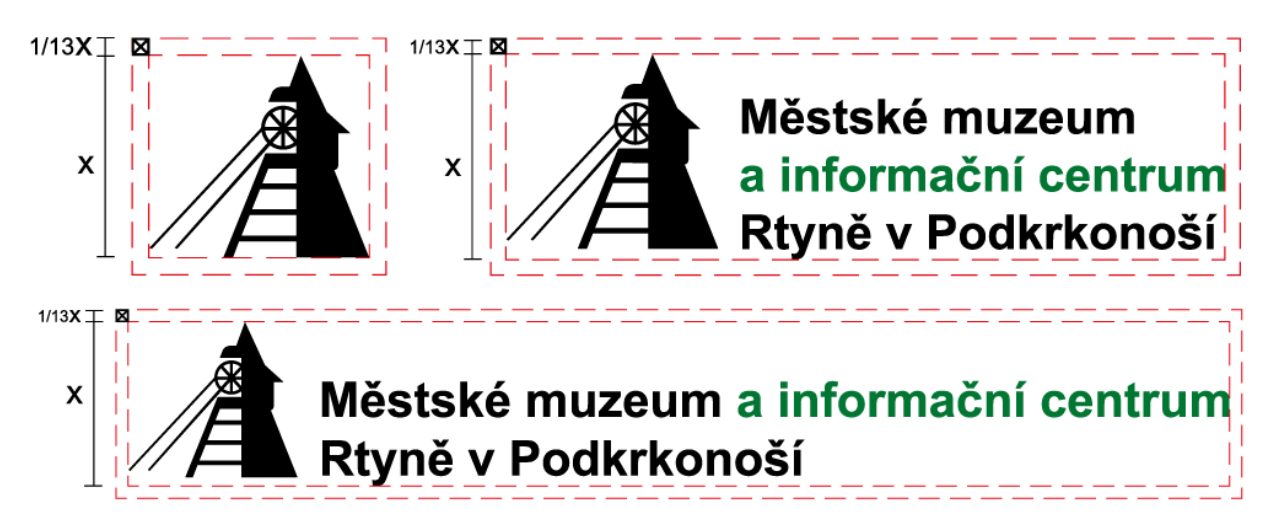

<span id="page-48-0"></span>Obr. 26 Ochranná zóna loga

Zdroj: vlastní zpracování

Zakázané jsou také úpravy (viz Obr. 27) v podobě tvarové deformace, barevné transformace dvoubarevné varianty, použití jiného písma anebo aplikace loga na podklad (např. fotografie), který není dostatečně kontrastní. Naopak povolené je naklánění loga. Tyto pravidla platí pro všechny varianty loga.

<span id="page-48-1"></span>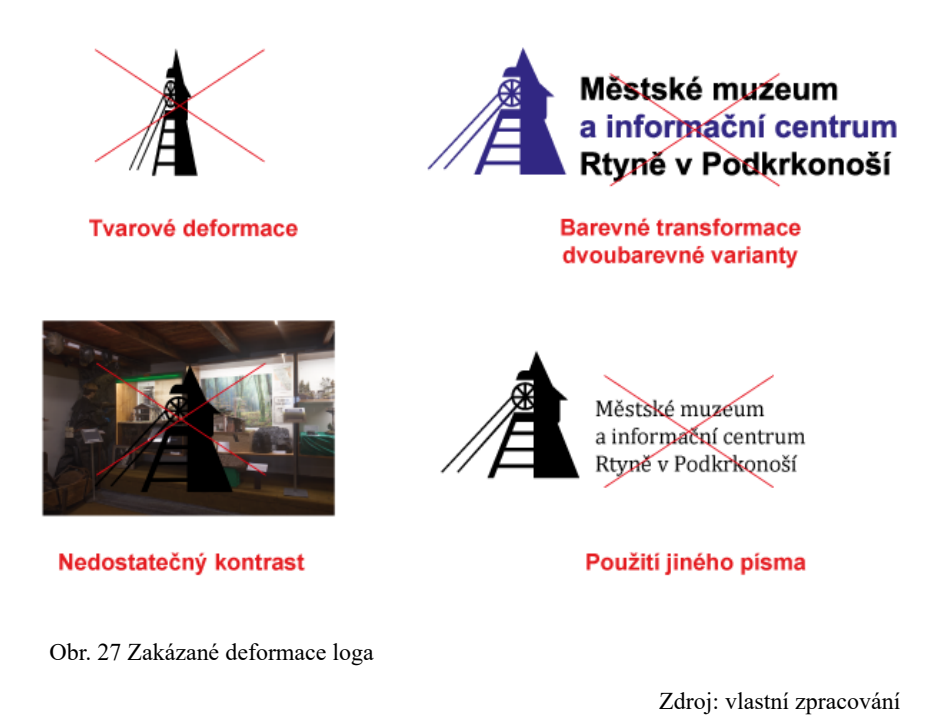

#### **4.3.4 Grafické prvky**

Jako doprovodné grafické prvky byly navrženy piktogramy jednotlivých expozic (viz Obr. 28). Expozici selského povstání 1775 reprezentuje cep, expozici etnografie zvonice a expozici podkrkonošského hornictví znak horníků – mlátek a želízko.

Prvky se mohou využít s jakýmkoliv výtvarným úmyslem, např. jako identifikační prvek dané expozice pro doprovodné texty nebo do propagačních materiálů. Přesto, že se na ně nevztahují žádná pravidla aplikace, tak by bylo vhodné, aby se předcházelo tvarovým deformacím.

<span id="page-49-0"></span>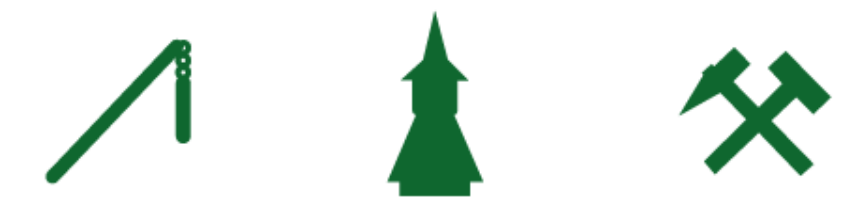

Obr. 28 Doprovodné grafické prvky

## <span id="page-50-0"></span>**5 Prezentace návrhu na propagačních materiálech**

Prezentace návrhu na propagačních materiálech vychází z úpravy vybraných reklamních materiálů provedených v rámci vizuálního auditu, na které se aplikují prvky nově navržené vizuální identity.

#### **Poutače**

Prvním návrhem je billboard (viz Obr. 29), který si prošel inovací v podobě obsahového zjednodušení pro lepší čitelnost. K tomu dopomáhá kontrastní žlutá na zeleném pozadí s piktogramy expozic, které doplňují jejich textové vyznění. Na banneru je také logo, webová adresa a infografika.

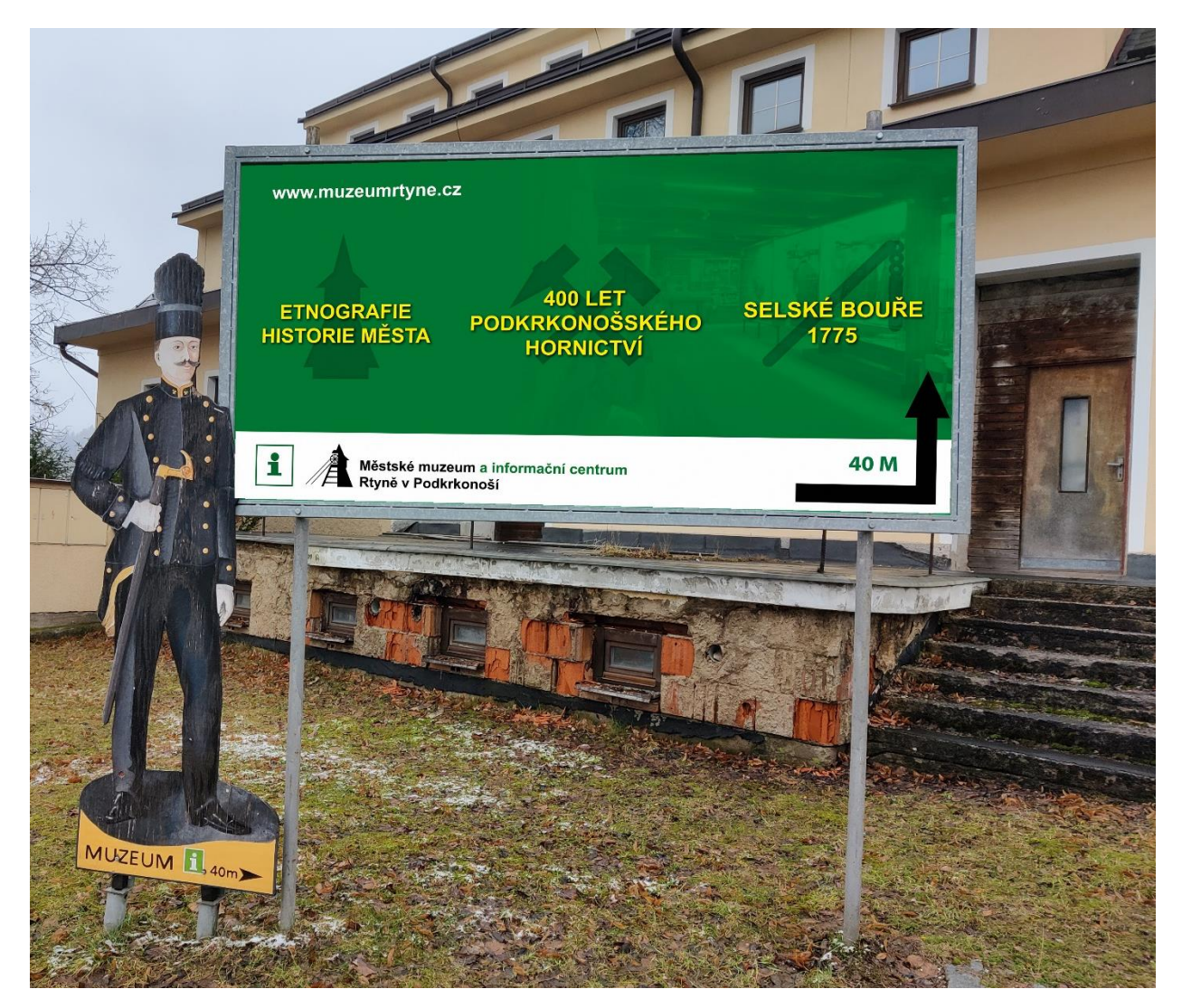

<span id="page-50-1"></span>Obr. 29 Billboard návrh

#### **Informační stojan**

Dalším návrhem je informační stojan. Ten si prošel podobnou vizuální změnou, která vychází ze zeleného pozadí, kontrastního písma a loga (viz Obr. 30). Tím, že je billboard a informační stojan graficky sjednocený, tak přicházející návštěvník dokáže rozeznat, že materiály patří k sobě a tím se mu zjednoduší komunikace s muzeem.

Obsahově byl informační stojan nezměněn, skládá se z otevírací doby, ceníku. Byla doplněna webová adresa.

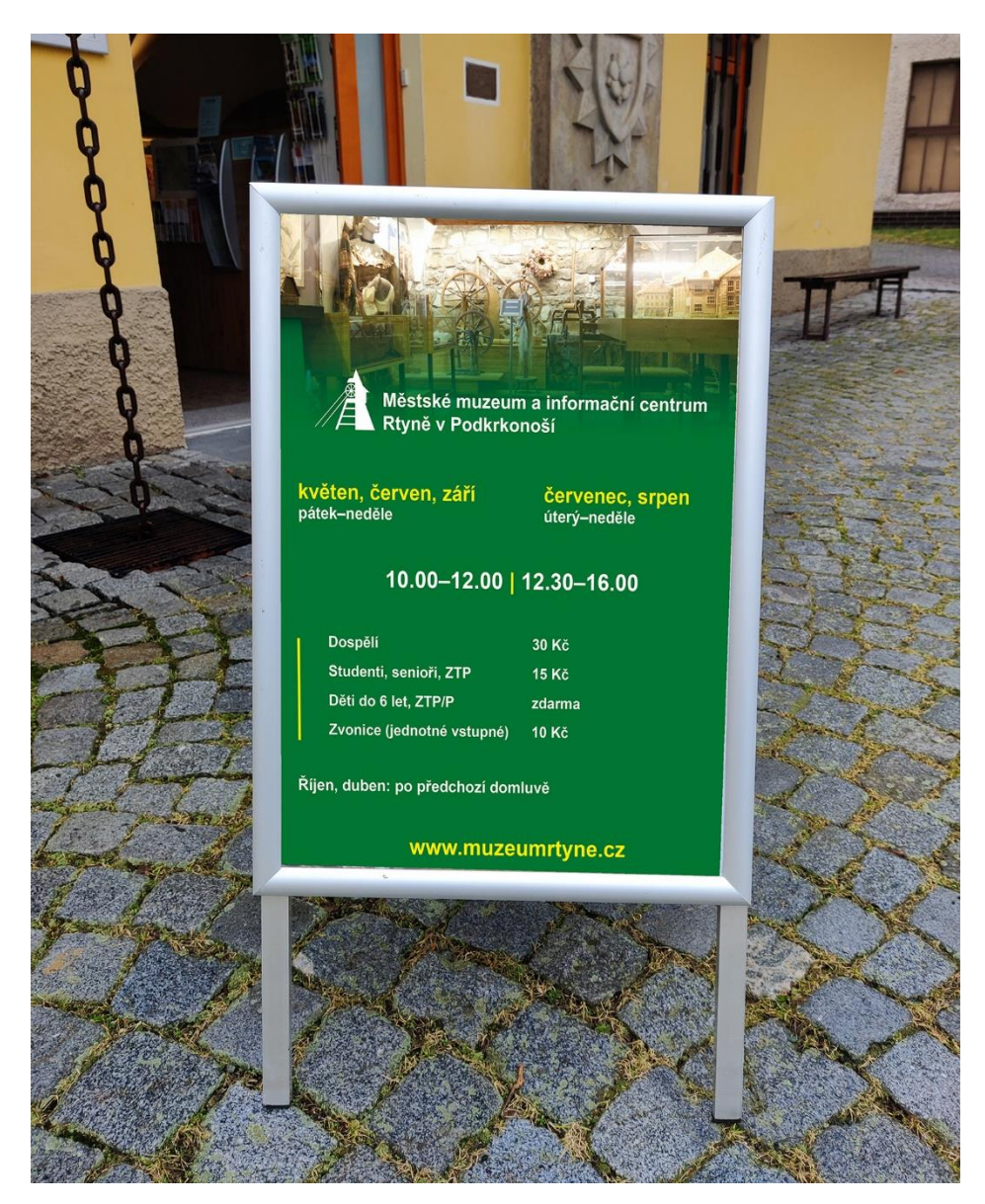

<span id="page-51-0"></span>Obr. 30 Návrh informačního stojanu

#### **Leták**

Vizuálním návrhem si prošel i propagační leták, ten má nově formát 210x99 mm a stejně jako předchůdce je oboustranný (viz Obr. 31). Úvodní bílá strana seznamuje pomocí fotografie s danou expozicí, druhá strana pak již s provozními údaji a s umístěním muzea.

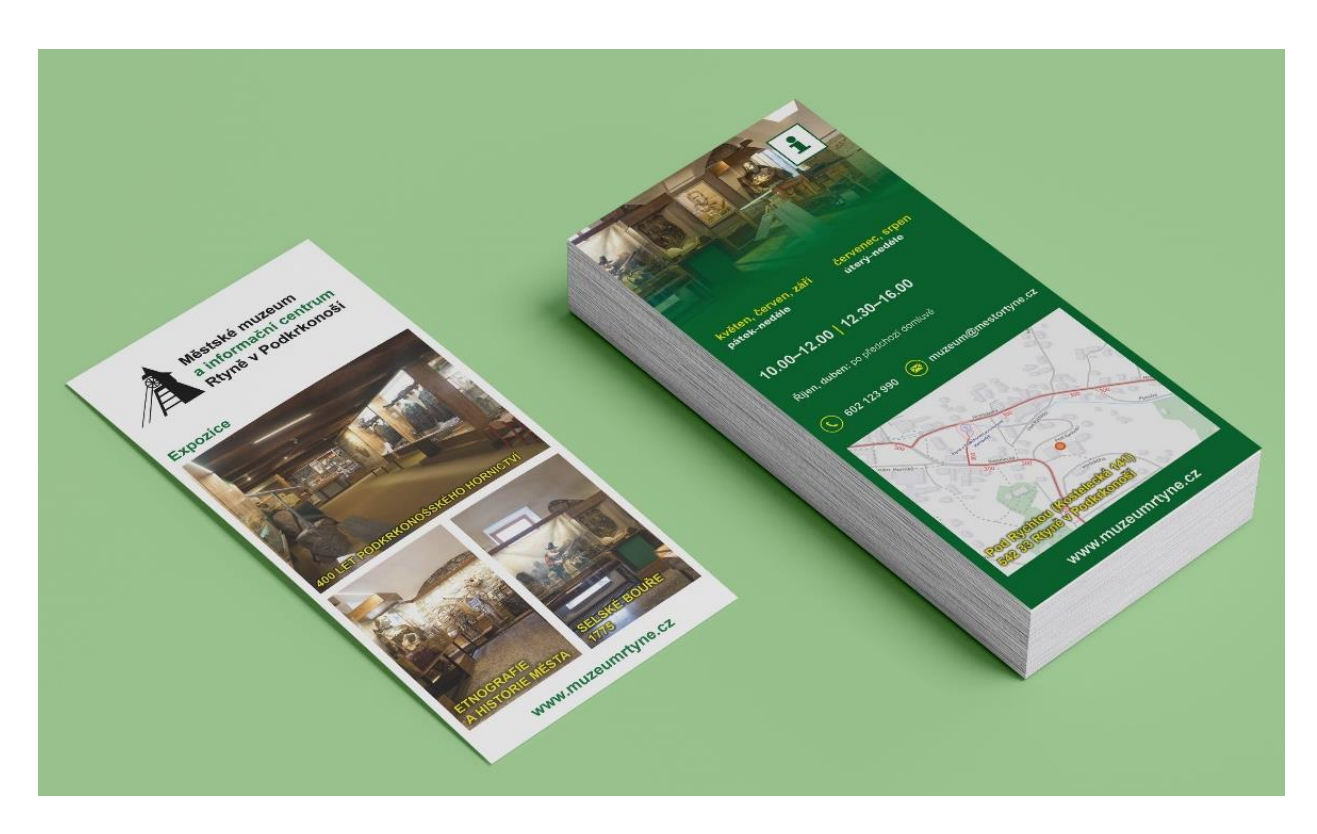

<span id="page-52-0"></span>Obr. 31 Návrh letáku

#### **Doprovodný text**

Změnu potřeboval i doprovodný text (viz Obr. 32), který se obsahově zjednodušil, barevně zvýraznil a označil piktogramem oznamujícím k jaké expozici text patří. Je sepsán patkovým doplňkovým písmem s výrazným prokladem. V návrhu bylo zachováno haptické písmo v dolní části cedule.

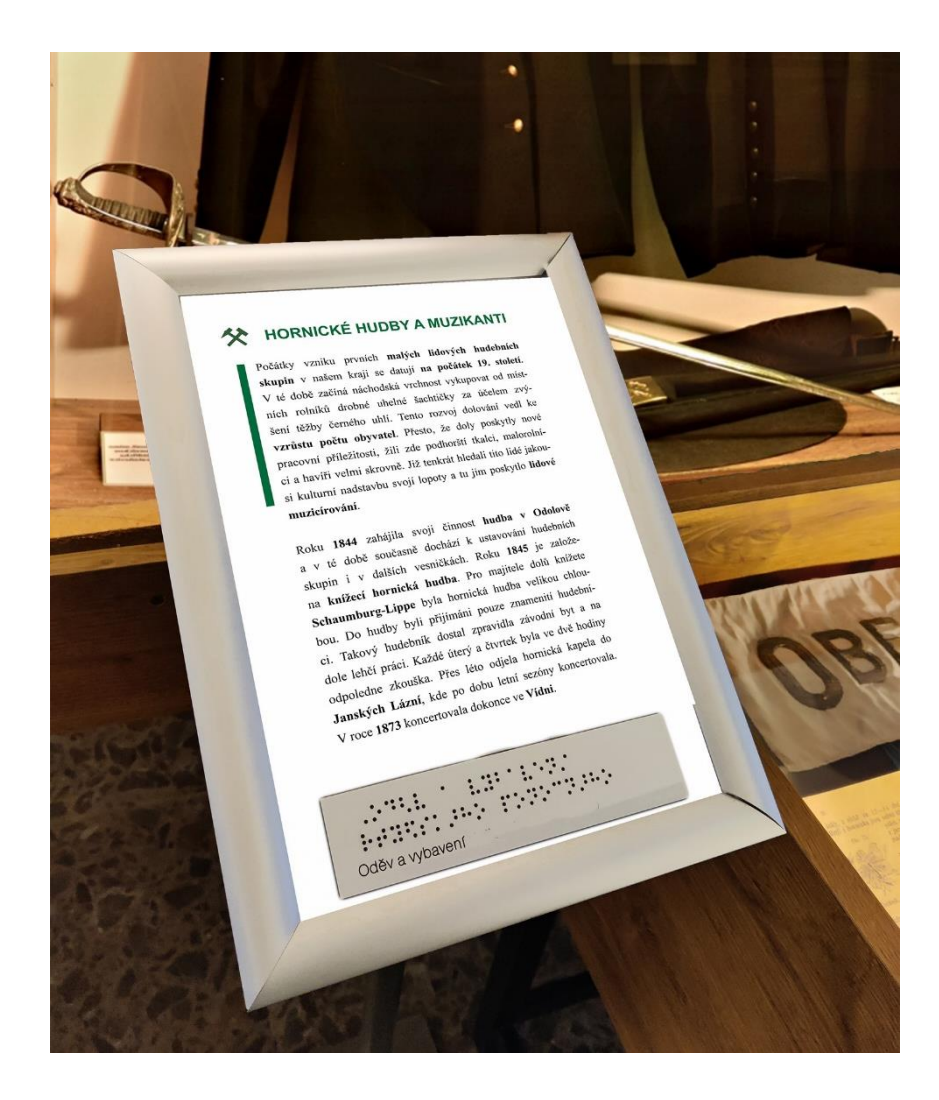

<span id="page-53-0"></span>Obr. 32 Návrh doprovodného textu

#### **Sociální síť**

I přes to, že městský odbor kultury komunikuje o své činnosti na vlastních facebookových stránkách, tak by stálo za úvahu muzeum v tomto ohledu osamostatnit. Tím by tak získaly možnost sdílet informace, které by jinak nedostaly prostor, navíc by se zlepšila komunikace s veřejností a tím i samotná propagace muzea. Návrh (viz Obr. 33) obsahuje logo, které by sloužilo jako identifikační prvek muzea na profilové a úvodní fotografií. Příspěvky by pak vycházely z fotografií expozic a akcí, které by dokreslovaly samotné sdělení.

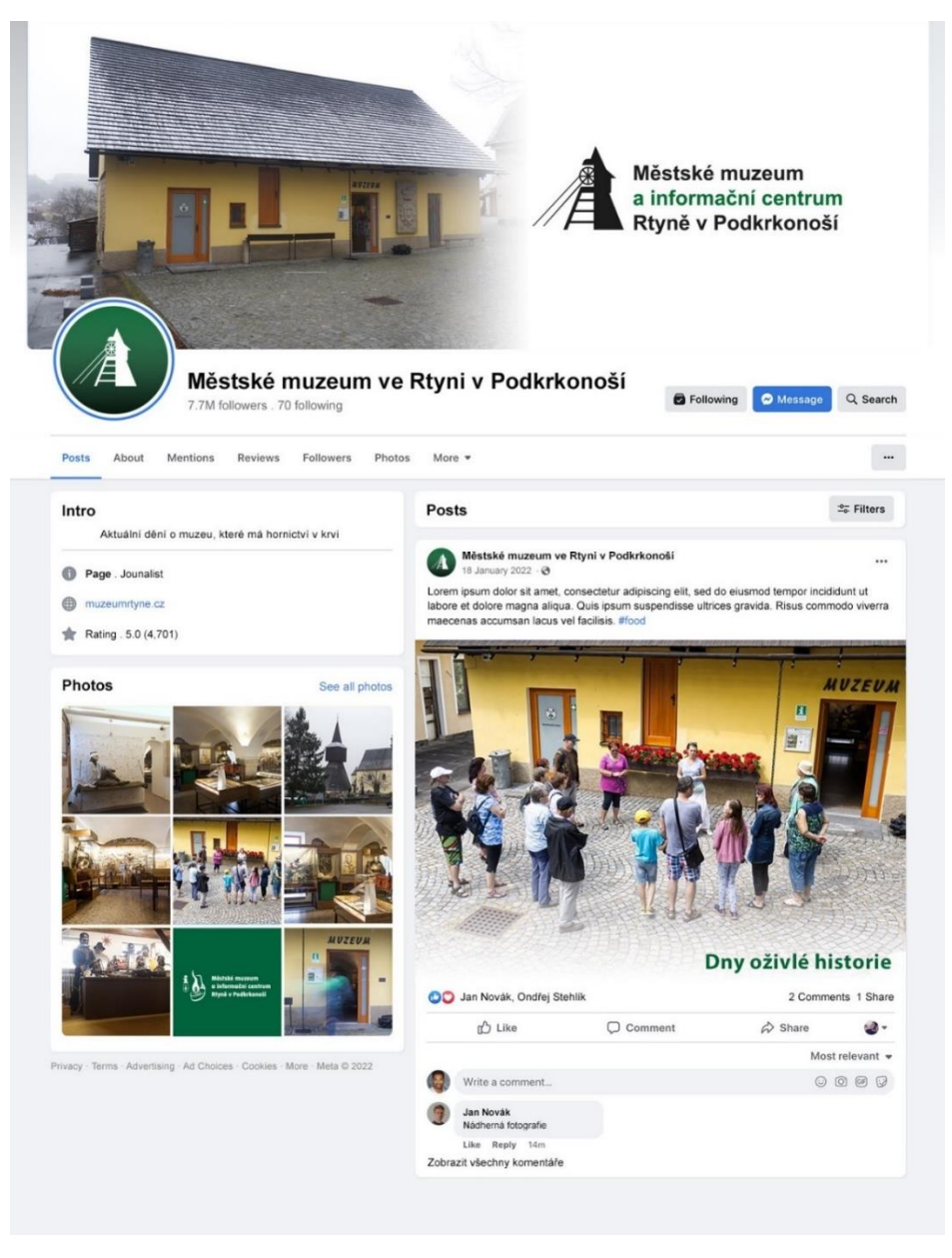

<span id="page-54-0"></span>Obr. 33 Návrh stránky sociální sítě

#### **Noviny**

Posledním návrhem jsou Muzejní noviny, které jsou prezentovány na následujícím mock-upu (viz Obr. 34). Tiskovina obdržela nový layout, který se skládá ze zelených grafických prvků, úvodní propagující strany a prostoru až pro tři sloupky souvislého textu. Je použita smíšená vazba, tedy patkového písma pro články a bezpatkového pro nadpisy.

<span id="page-55-0"></span>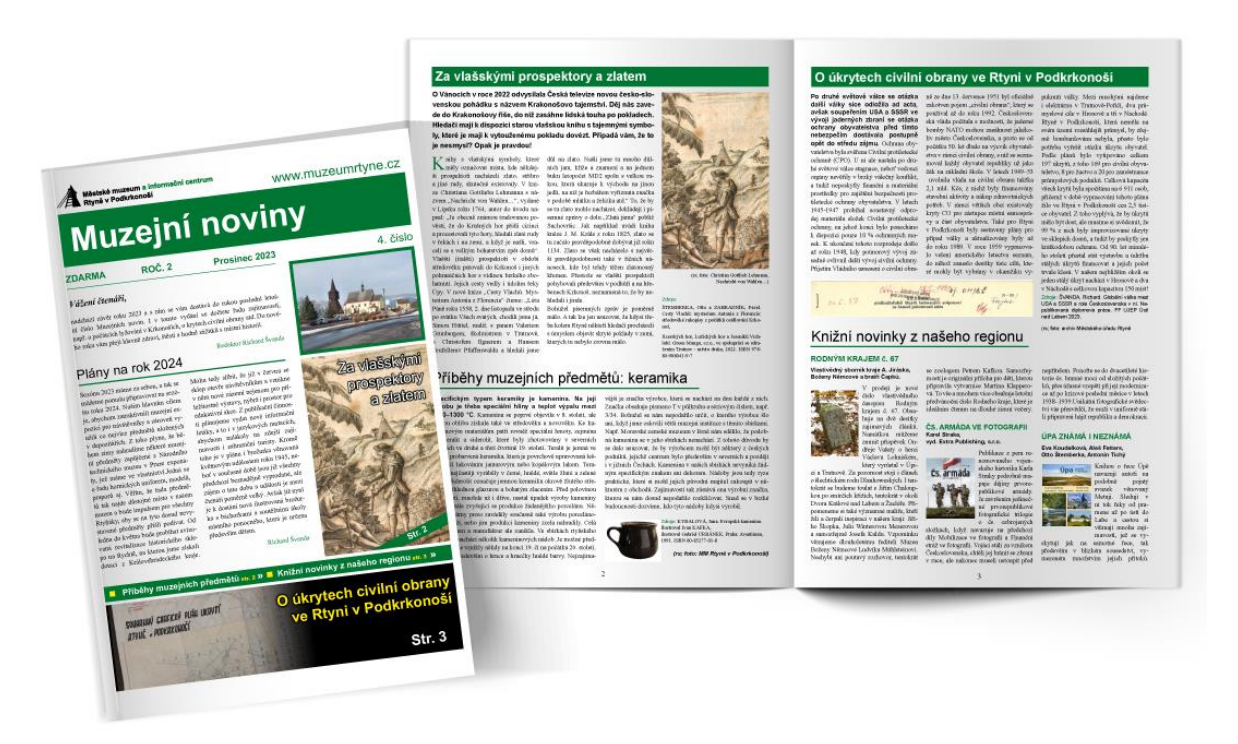

Obr. 34 Návrh Muzejních novin

## <span id="page-56-0"></span>**Závěr**

Cílem této práce měl být návrh vizuální identity pro městské muzeum, který svým grafickým pojetím zmodernizuje a sjednotí současný vizuální stav. Teoretická část práce objasňuje náležitosti, potřebné k tvorbě komplexní vizuální identity. Proces pokračoval průzkumem prostředí muzea a její vizuální komunikace. Ten mi dal podnět k nápadům, které jsem následně mohl uskutečnit v návrhu a odprezentovat je na vybraných propagačních a informačních materiálech muzea.

Přestože si uvědomuji, že každý má jiné estetické cítění a grafický design je tak velmi subjektivní záležitost, tak si myslím, že můj návrh vizuální identity by plně dokázal naplnit potřeby muzea. Tedy jednotně a jednoduše komunikovat s veřejností, propagovat a zmodernizovat současný vizuální stav. To potvrzuje i hodnocení od pana vedoucího Odboru kultury Rtyně v Podkrkonoší, Mgr. Richarda Švandy, který návrh okomentoval slovy: "Má to *ducha".*

Každopádně vzhledem k tomu, že by se musely přepracovat všechny materiály muzea, tak nepředpokládám, že v nejbližší době bude můj návrh realizován. Spíše poslouží jako volná inspirace pro budoucí zadání, které budou více zaměřeny na jednotné vizuální pojetí.

Další částí, která by mohla být někdy v budoucnu přepracována, jsou popisné cedule na Naučné stezce po hornických památkách Jestřebích hor. Tato stezka provádí návštěvníky po turisticky značené trase, která představuje místa spojená s těžbou uhlí a je taktéž spravována městským odborem kultury pod záštitou muzea. Nicméně, toto téma by vyžadovalo další samostatnou práci, během které by bylo nutné zvážit, zda by se na cedule měl použít stávající návrh vizuální identity, nebo zda by bylo vhodné vytvořit nový návrh.

Na závěr přeji muzeu další léta úspěšné existence a mnoho spokojených návštěvníků, kteří si do muzea najdou cestu, třeba i díky jednotné vizuální propagaci.

### **Seznam použité literatury**

<span id="page-57-0"></span>ALIB-MS, et al., 2022. Arial font family. online. In: *Microsoft Learn*. Dostupné z: https://learn.microsoft.com/en-us/typography/font-list/arial. [cit. 2024-04-20].

ALIB-MS, et al., 2022. Times New Roman font family. online. In: *Microsoft Learn*. Dostupné z: https://learn.microsoft.com/en-us/typography/font-list/times-new-roman. [cit. 2024-04-20].

BERAN, Vladimír, 2016. *Aktualizovaný typografický manuál*. 8. vyd. Praha: Kafka design.

BHASKARAN, Lakshmi, 2007. *Design publikací: vizuální komunikace tištěných médií*. V Praze: Slovart. ISBN 978-80-7209-993-1.

*Bulletin Moravské galerie v Brně*, 2015. Brno: Moravská galerie. ISSN 0231-5793.

DVOŘÁKOVÁ, Zdenka, 2008. *DTP a předtisková příprava: kompletní průvodce od grafického návrhu po profesionální tisk*. Brno: Computer Press. ISBN 978-80-251-1881-8.

HEALEY, Matthew, 2008. *Co je branding?*. V Praze: Slovart. ISBN 978-80-7391-167-6.

HORNÝ, Stanislav, 2013. *Úvod do multimédií*. V Praze: Oeconomica. ISBN 978-80-245-1987- 6.

HORNÝ, Stanislav, 2016. *Praktická učebnice tvorby firemního stylu*. Professional Publishing. ISBN 978-80-906594-3-8.

KAFKA, Ondřej a KOTYZA, Michal, 2014. *Logo & corporate identity*. 3., přeprac. vyd. Praha: Kafka design. ISBN 978-80-260-6771-9.

KOČIČKA, Pavel a BLAŽEK, Filip, 2000. *Praktická typografie*. DTP & grafika. Praha: Computer Press. ISBN 80-7226-385-4.

KOKEŠ, Jan, et al., 2008. *Rtyně v proměnách staletí 1358-2008 : k výročí 650 let první písemné zmínky o Rtyni a 30 let prohlášení Rtyně v Podkrkonoší městem 1978-2008*. Rtyně v Podkrkonoší: Město Rtyně v Podkrkonoší. ISBN 978-80-254-6847-0.

MCWADE, John, 2011. *Jak na působivý grafický design: návrhy brožur, log, webů, newsletterů, vizitek či plakátů*. Brno: Computer Press. ISBN 978-80-251-3118-3.

MYŠKA, Karel a MUNZAR, Michal, 2014. *Grafika a základy videotvorby*. Hradec Králové: Gaudeamus. ISBN 978-80-7435-457-1.

SAMARA, Timothy, 2016. *Grafický design: základní pravidla a způsoby jejich porušování*. 2., aktualizované a rozšířené vyd. Přeložil Patricie RŮŽIČKOVÁ. V Praze: Slovart. ISBN 978- 80-7529-046-5.

*SimilarWeb – muzeumrtyne.cz*, 2024. online. In: Similarweb. Dostupné z: https://www.similarweb.com/website/muzeumrtyne.cz/. [cit. 2024-04-06].

ŠVANDA, Richard, 2021. Městské muzeum Rtyně v Podkrkonoší. online. In: *Městské muzeum a informační centrum Rtyně v Podkrkonoší*. Dostupné z: https://www.muzeumrtyne.cz/omuzeu. [cit. 2024-04-20].

ŠVANDA, Richard, 2022. Historie města Rtyně v Podkrkonoší. online. In: *Městské muzeum Rtyně v Podkrkonoší*. Dostupné z: https://www.muzeumrtyne.cz/historie. [cit. 2024-04-06].

TOMÁŠEK, Vojtěch, 2020. *IRozhlas*. online. In: IROZHLAS. Dostupné z: https://www.irozhlas.cz/veda-technologie/technologie/pocitacova-grafika-ceskoslovenskocvut\_2002222134\_zit. [cit. 2024-03-08].

TSELENTIS, Jason, 2014. *Typografie: o funkci a užití písma*. V Praze: Slovart. ISBN 978-80- 7391-807-1.

TWEMLOW, Alice, 2008. *K čemu je grafický design?*. V Praze: Slovart. ISBN 978-80-7391- 027-3.

VYSEKALOVÁ, Jitka; MIKEŠ, Jiří a BINAR, Jan, 2020. *Image a firemní identita*. 2., aktualizované a rozšířené vyd. Expert (Grada). Praha: Grada Publishing. ISBN 978-80-271- 2841-9.

ŽALMAN, Jiří, 2016. *Kapesní průvodce po muzeu a muzejnictví: (fiktivní rozhovor Jiřího Žalmana s muzejní elévkou)*. Praha: Národní muzeum. ISBN 978-80-7036-504-5.

## <span id="page-59-0"></span>**Seznam příloh**

Grafický manuál – volná příloha